CCD バーコードタッチリーダ

# CA-800-USB

# 設定マニュアル

はじめにお読み下さい

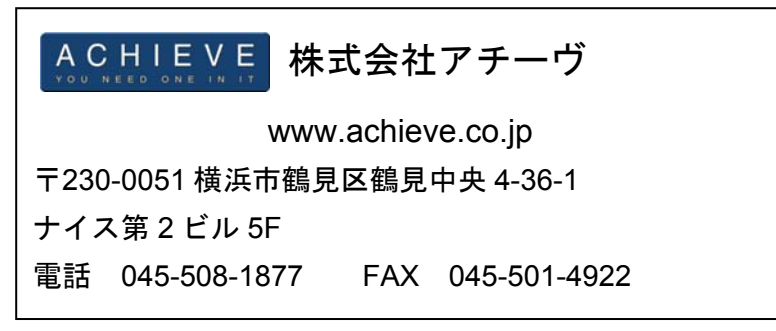

Version A

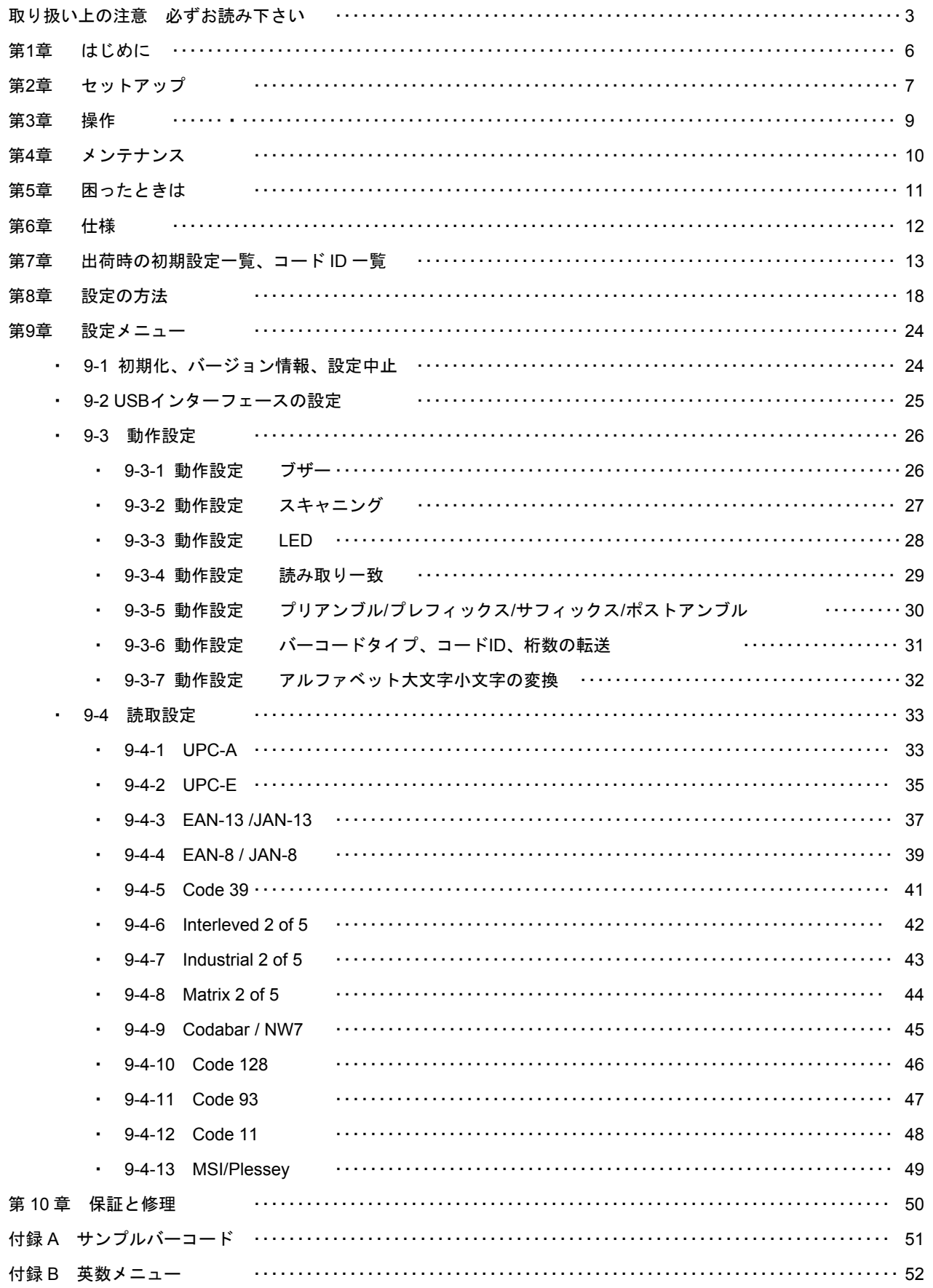

#### 取り扱い上の注意 必ずお読み下さい

ここには、本製品を安全に正しくお使いいただき、お客様への危害や財産への損害を未然に防止するための注意事項を記 載しております。

本製品を正しく使用するために、必ずお読みになり内容をご理解いただいた上でご使用ください。

本製品の取り扱いを誤ったために生じた本製品の故障・不具合およびパソコンの故障・不具合やデータの消失・破損は弊 社の保証対象には含まれず、その責任を負いませんのであらかじめご了承ください。

#### 警告表示の意味

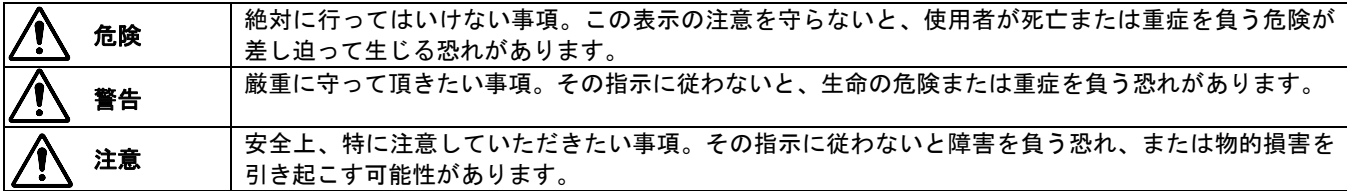

#### 絵記号の意味

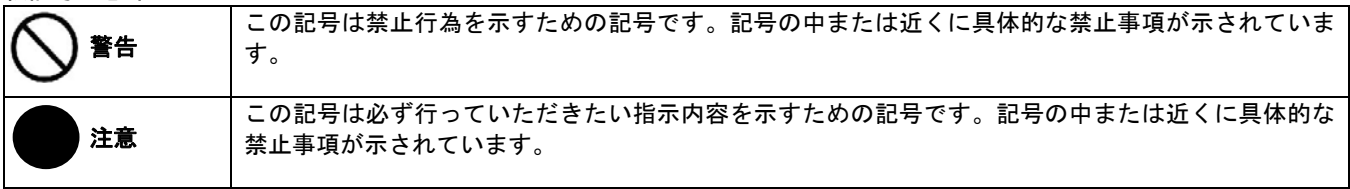

危険

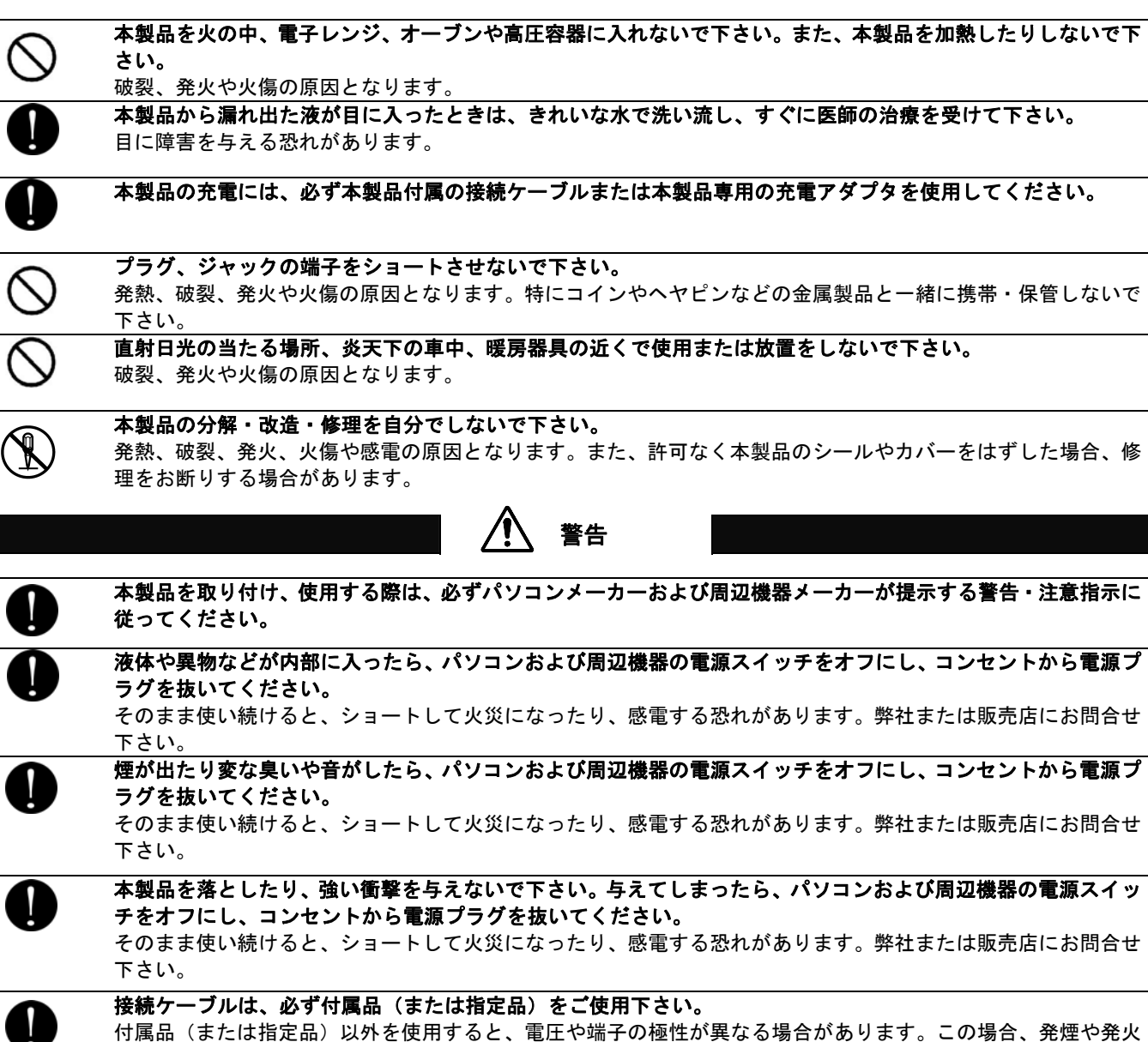

の恐れがあります。本製品の故障の原因にもなります。

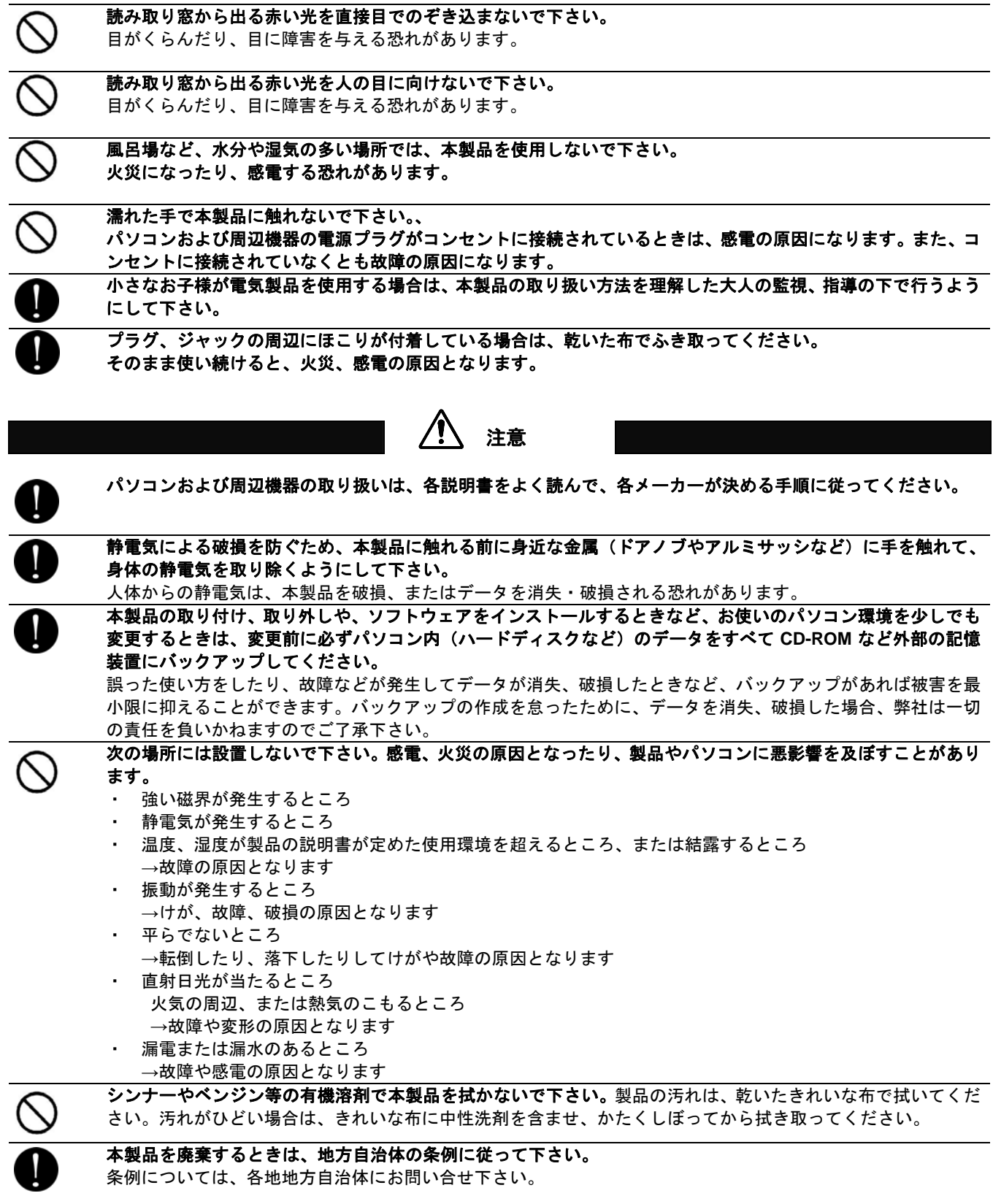

この装置は **FCC** 規制パート **15** に適合しています。この装置は次の **2** つの条件に従って動作するものとしま す。

法令準拠と注意

**(1)**本製品によって、有害な干渉が発生することはない。 **(2)**本製品は、予想外の動作を引き起こす可能性のある干渉も含め、すべての干渉を受け入れなければならな い。

本製品は FCC 規制のパート 15 に従い、クラス A デジタル機器の制限に適合するようにテスト済みです。これらの制限は、 商業環境で装置を使用したときに、干渉を防止する適切な保護を規定しています。この装置は、無線周波エネルギーを生成、 使用、または放射する可能性があり、この装置のマニュアルに記載された指示に従って設置および使用しなかった場合、ラ ジオおよびテレビの受信障害が起こることがあります。その場合には、ユーザー側の負担で次のような干渉防止措置を講じ る必要があります。

- ・ 受信アンテナの位置や方向を変える
- ・ 装置と受信機の距離をとる
- 装置と受信機を別の回路のコンセントに接続する
- 経験のあるテレビ・ラジオの技術者に相談する

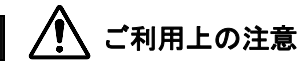

● 本製品はすべての USB を用いた機器との接続動作を確認したものではありません。また、すべての USB を用いた機 器との動作保証をするものではありません。ご使用にあたっては、USB を用いた機器の動作条件と接続の可否情報を 各メーカーまたは取り扱い元にご確認ください。

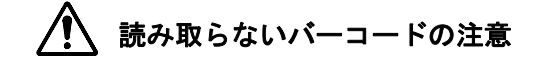

- 読み取りはバーコードの品質に影響を受ける為、すべての読み取りを保証するものではありません。
- **。** 仕様外のバーコードは読み取りません。

#### 第1章 はじめに

#### **1-1** 本書について

本書では、バーコードリーダーCA-800 の操作方法について一般的な情報を説明します。

#### **1-2** 製品の特徴

CA-800(以下、本製品またはスキャナ)はバーコードの読み取りおよび入力装置です。 本製品は読み取ったバーコードデータをパソコンに転送・入力することができます。

- 高性能なバーコードタッチ読み取り
- 軽くて使いやすいスリムデザイン
- **読み取り窓幅 80mm**
- サイドトリガー
- USB キーボードインターフェース

**1-3** 付属品 付属品がそろっていることを確認してください

□CA-800(スキャナ本体、ケーブル付き) □英語マニュアル ご案内 本書の印刷物は付属しておりません。ホームページからのダウンロードでの提供となります。

#### **1-4** 別途ご用意下さい

**● 利用可能な USB ポートがあるパソコン** 

ご注意 本製品はすべての機器との動作を保証するものではありません。

#### **1-5** 各部の名称

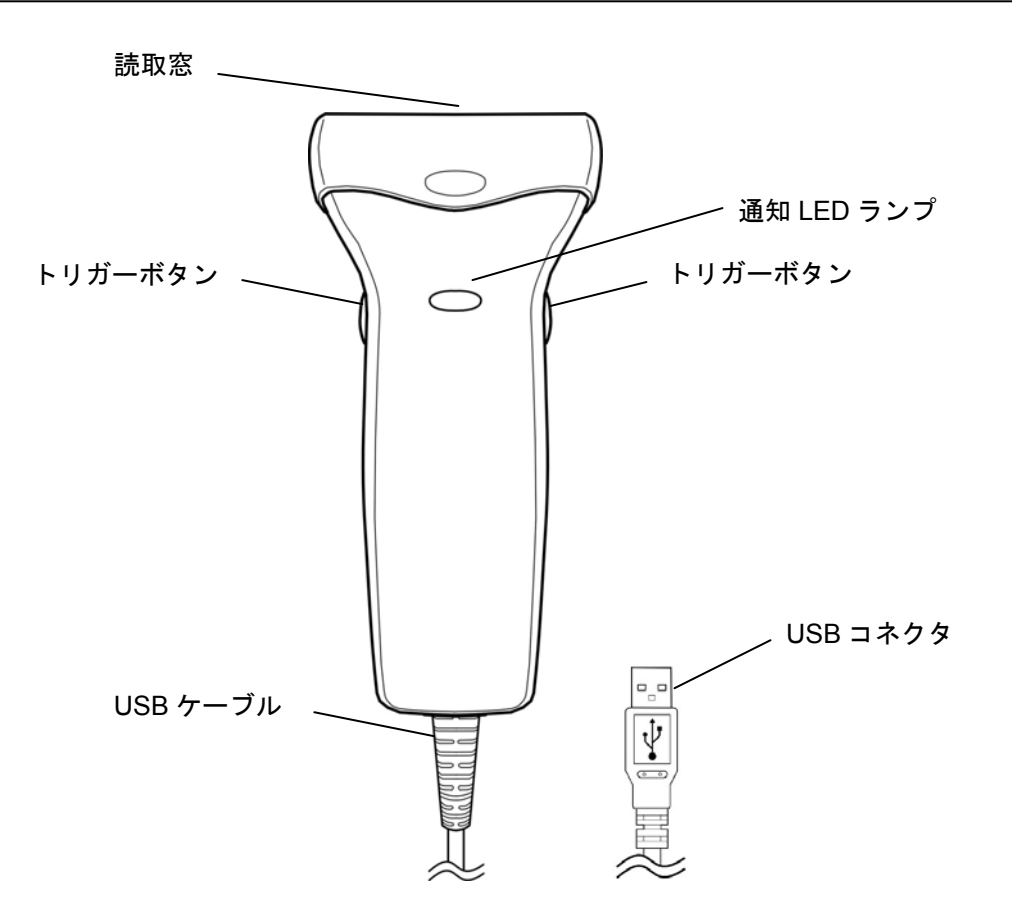

#### 第2章 セットアップ

#### **2-1** 製品の取り出し

箱から製品を取り出したら、次のことを確認して下さい。

- ・ 製品に破損が無いことを確認する。破損があった場合はすぐに弊社へお知らせ下さい。
- ・ 不足しているものがないか確認する。
- ・ 保管や返送時のために、箱は保管する。

#### **2-2** スキャナのセットアップ

USB コネクタをパソコンの USB ポートに接続して下さい。パソコンが自動でドライバをインストールしセットアップが完 了します。

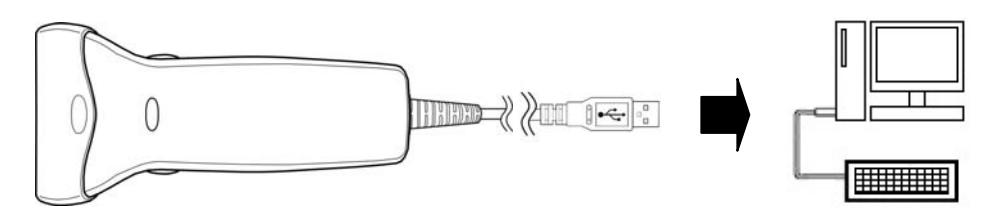

#### **2-3** 最初に設定して下さい(おすすめの設定)

はじめて使うときは、本製品で下記の設定メニュー(設定用バーコード)1~5 を順に読み取り設定して下さい。スキャナの読 取窓を設定メニューにかぶせてトリガーボタンを押すと読み取ります。

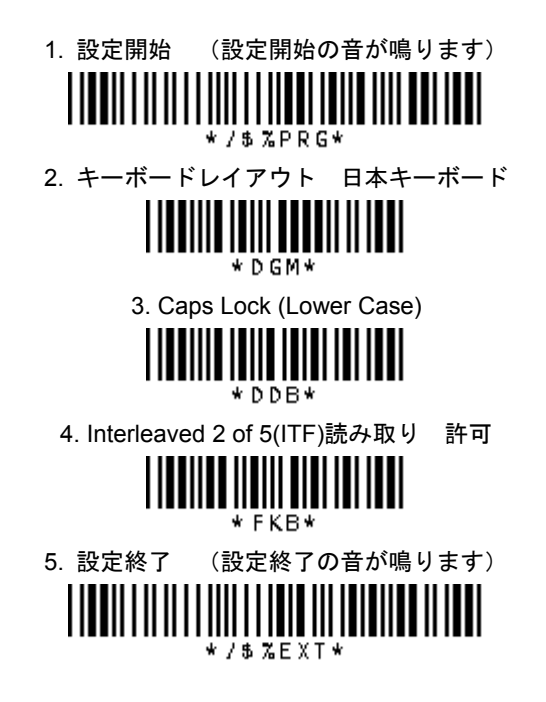

メモ 上記の設定をしなくても使用できますが、設定すると主な用途で使用できるようなります。

#### **2-4** よく使う設定 (**Enter**・**Tab**・無し)

・ 出荷時のスキャナはデータの終端に Enter(エンター、改行)を転送します

・ Enter を Tab(タブ)、または無しに変更する場合は、スキャナで下記の 1~3 の設定メニューを上から順に読み取り、設 定を変更して下さい。

1.設定開始

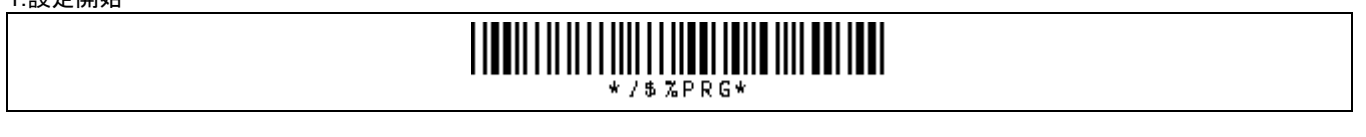

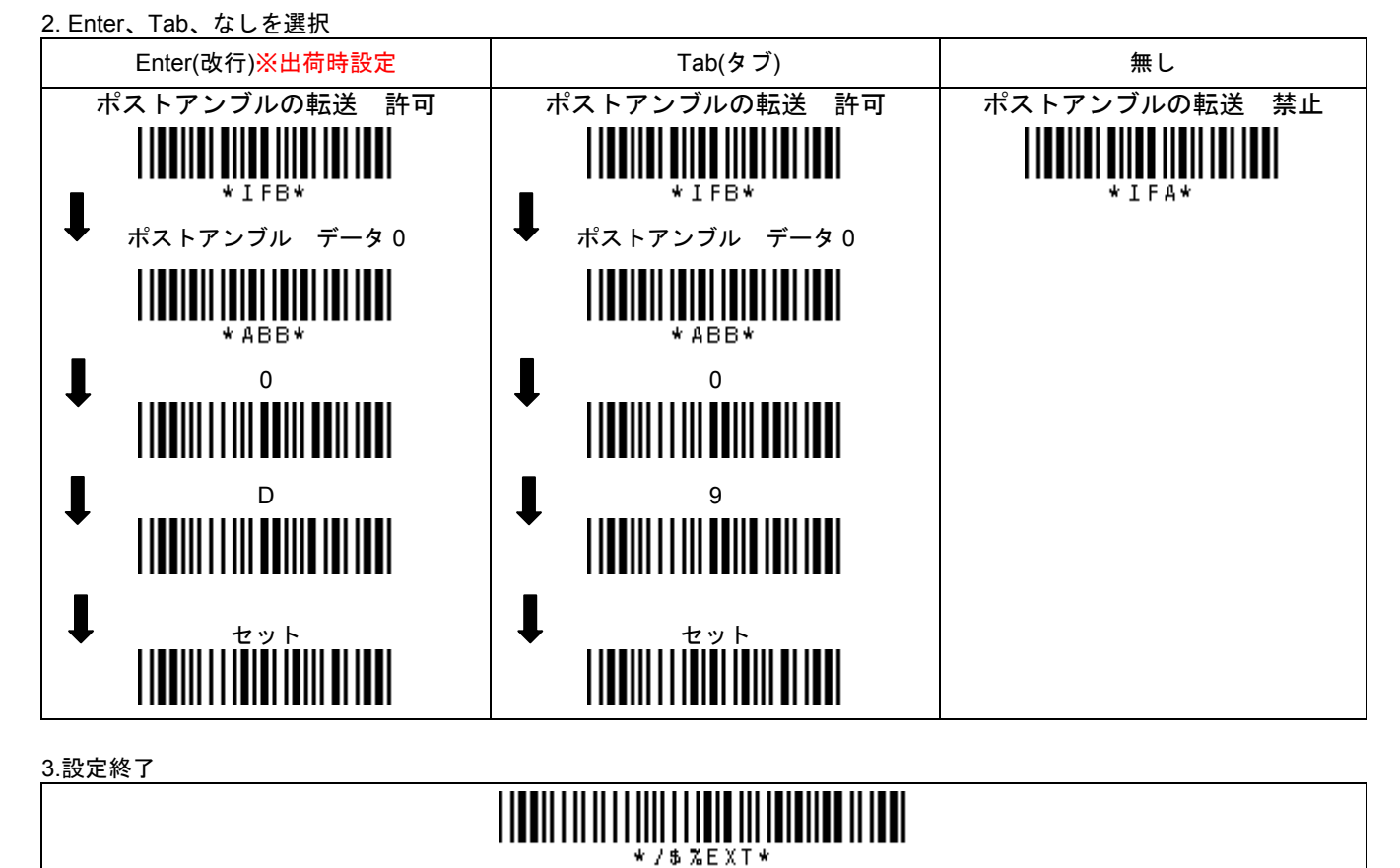

メモ 詳しくは「第 8 章 設定の方法」「第 9 章 設定メニュー」をお読み下さい。

#### **3-1** 使い方

1) スキャナをパソコンに接続して下さい。

- 2) パソコンのソフトを立ち上げ、バーコードデータを入力する場所にカーソルを合わせて下さい。
- 3) バーコードの読み取りを開始して下さい。バーコードを読み取るごとにデータを転送します。サンプルバーコード(巻末)な どを読み取ってお試し下さい。

#### **3-2** バーコードの読み取り方

1) スキャナのトリガーボタンを押して下さい。

2) 読み取り窓をバーコードにかぶせて下さい。 スキャナがバーコードを読み取ります。

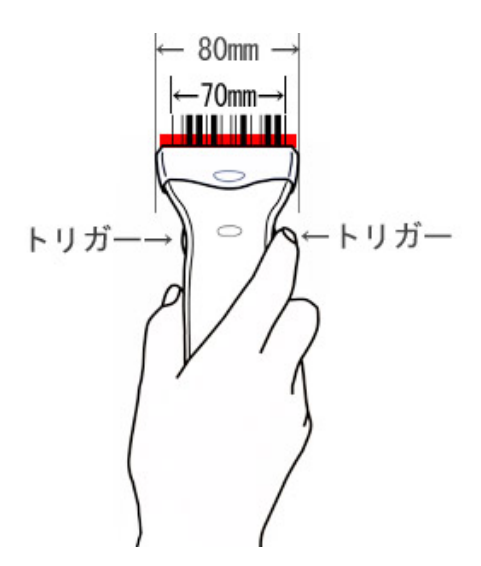

#### **3-3** スキャナの通知

#### ブザー

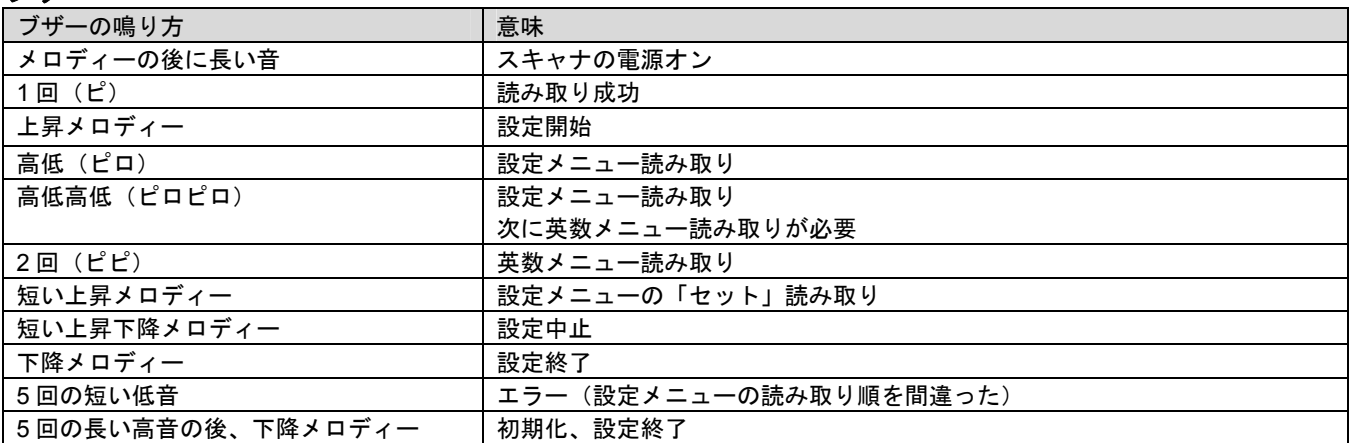

#### 通知 **LED** ランプ

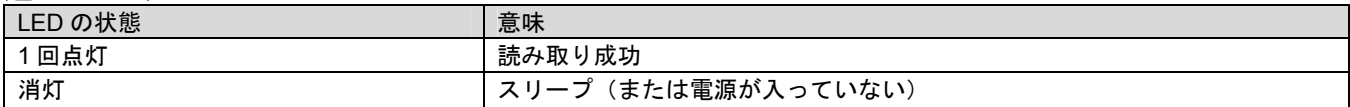

#### 第4章 メンテナンス

本製品は特別なメンテナンスが不要ですが、定期的に清掃・点検を行うことで高い性能を保つことができます。

#### **4-1** 読み取り窓の清掃

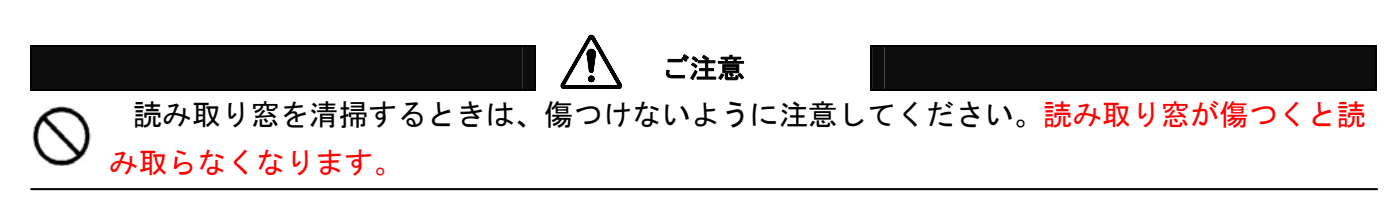

読み取り窓が汚れていると、バーコードの読み取り性能が低下するなどの影響が生じます。ほこりや汚れがついている場合 は柔らかい布やティッシュを水または薄めた中性洗剤で湿らせて、よく絞ってから読み取り窓を拭いてください。

#### 読み取り窓を拭くときは下記のことをお守り下さい。

- ・ 研磨剤を使ったり、研磨する布類を使ったりしない →窓が傷つき読み取らなくなります。
- ・ 有機溶剤を使用しない →窓が溶けて読み取らなくなります。
- ・ 強くこすらない

→窓が傷つき読み取らなくなります。

・ 水やその他の液体を直接窓に吹きかけない →本製品は防水ではありません。液体が侵入し故障の原因になります。

## **4-2** ケーブルの点検

ケーブルが破損・故障していると、正常に動作しません。

#### 定期的に下記のことを確認して下さい。

- ・ コネクタが破損・変形していないか確認する →コネクタが異常だと動作しなくなります。
- ・ ケーブルがねじれていたり、物が乗っていたり、挟まったりしていないか確認する。 →ケーブルが断線し、動作しなくなります。

#### **Q:**設定の方法を知りたい

A:第 8 章「設定の方法」をお読み下さい。

#### **Q:Interleaved 2 of 5(ITF)**を読み取らない

A: 第 2 章 2-3「最初に設定して下さい」のメニューを設定して下さい。

なお、Interleaved 2 of 5 の桁数が 2 桁または 4 桁の場合、第 9 章 9-4-6「読取設定 Interleaved 2 of 5」と巻末の英数メニュ ーを使い、最小読取桁数を 2 桁(または 4 桁)に設定をして下さい。

|設定開始→(Interleaved 2 of 5)最小読取桁数|→0|→2|→セット|→設定終了|

#### **Q:**読み取りデータの文字が化ける

A: 第 2 章 2-3「最初に設定して下さい」のメニューを設定して下さい。

#### **Q:**読み取りデータのアルファベットの大文字が小文字になる(または小文字が大文字になる)

A: 第 2 章 2-3「最初に設定して下さい」のメニューを設定して下さい。 それでも改善しない場合、第 9 章 9-2 「USB インターフェースの設定」の「Caps Lock」からいずれかを設定して下さい。

メモ Caps Lock の設定を「ALT+テンキー」に設定すると、パソコンの CapsLock に関わらず、そのままデータを転送しま す。ただし転送速度は遅くなります。(Windows 用の機能です。また、すべての機器での動作を保証するものではあり ません)

#### **Q:Code 39** のスタート**/**ストップキャラクタ\*を転送したい

A: 第 9 章 9-4-5 の Code 39 スタート/ストップ転送を許可に設定して下さい。

#### **Q:NW7** のスタート**/**ストップキャラクタ **A** を転送したい

A: 第 9 章 9-4-9 の Codabar/NW7 スタート/ストップ転送を許可に設定して下さい。

#### **Q:**データの最後に転送する **Enter(**エンター、改行**)**を **Tab(**タブ**)**や無しに変更したい

A:第 2 章 2-4「よく使う設定」のメニューで設定して下さい。詳しくは第 8 章 8-7「読み取りデータの前後に文字やキーを転 送する設定」をお読み下さい。

#### **Q:Excel** に転送すると **E+12** などと表示する、最初の **0** が消える

A:Excel でデータを入力する列を選択→右クリック→セルの書式設定→表示形式→文字列→OK を設定して下さい

#### **Q:Enter(**改行**)**の設定をしたが改行しない、データが横につながって出る

A:パソコンのタスクバーなどに「あ 般」と表示していたら「あ」をクリックし[直接入力]を設定して下さい。直接入力が無い 場合は下記のように設定して下さい

IME(言語バー、「あ」などを)右クリック→[プロパティ]→([詳細設定]→[全般]タブ) →[編集操作]→[直接入力を使用しない」のチェックを外す→[OK] 以上で IME(言語バー)を右クリックして[直接入力]を選択可能になります。 ※パソコンにより設定は異なります

## 仕様表

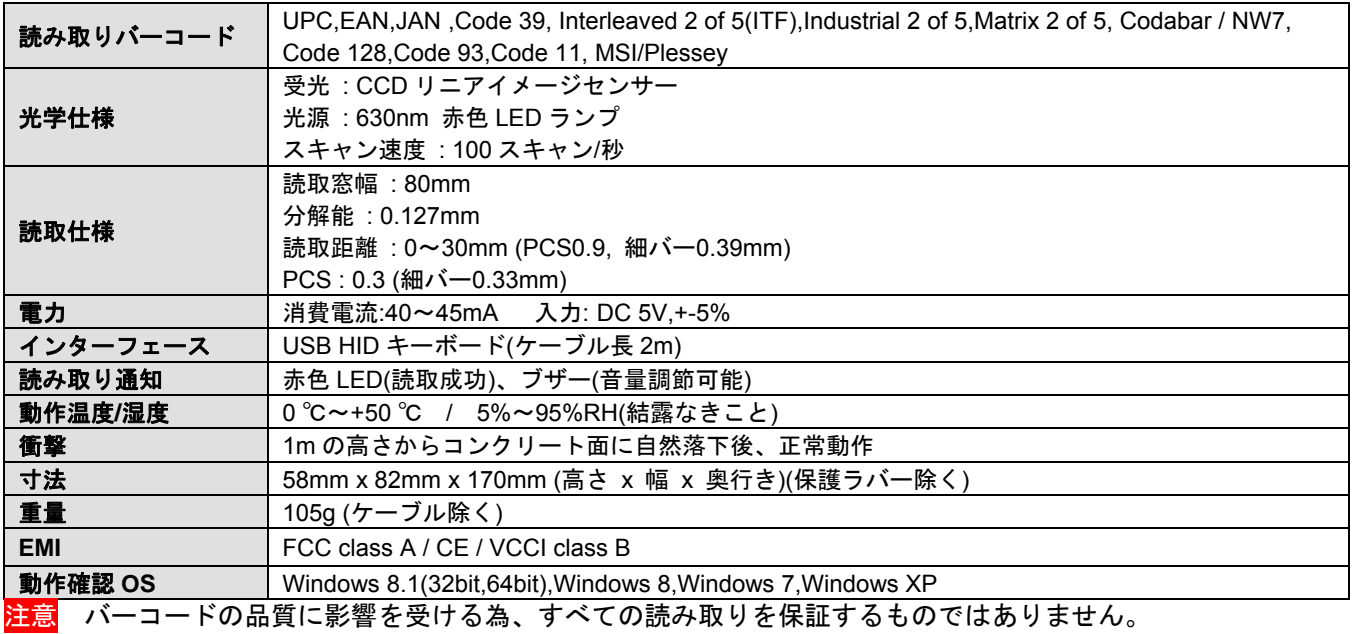

## 第 7 章 出荷時の初期値一覧、コード ID 一覧

## **7-1** 初期値の一覧

設定の初期値です。

初期値の一覧表

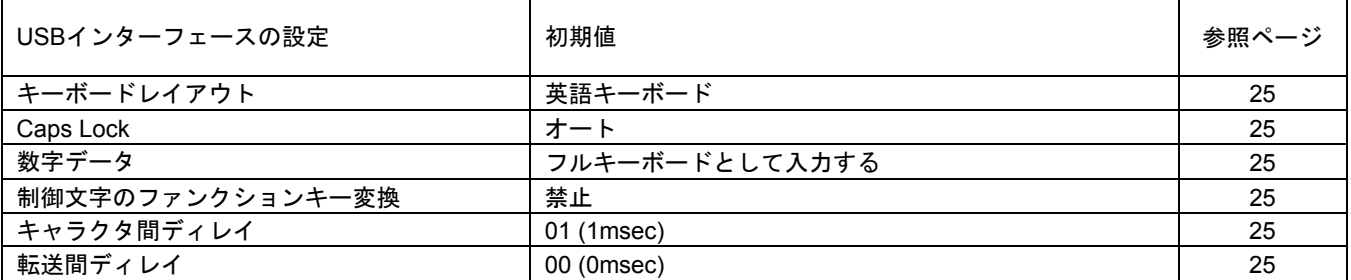

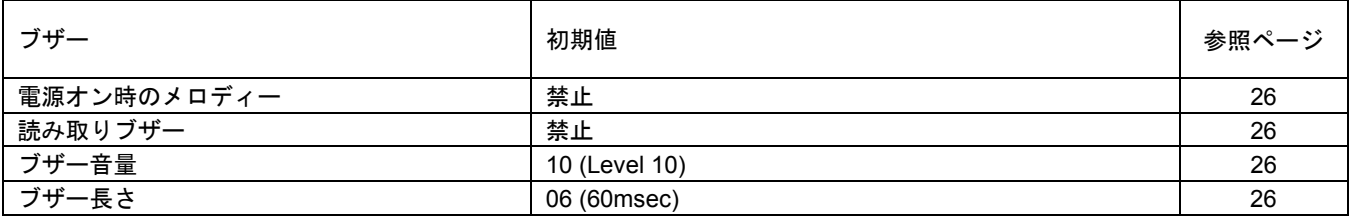

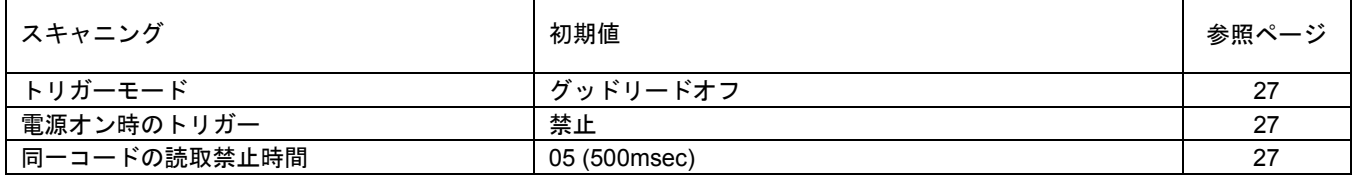

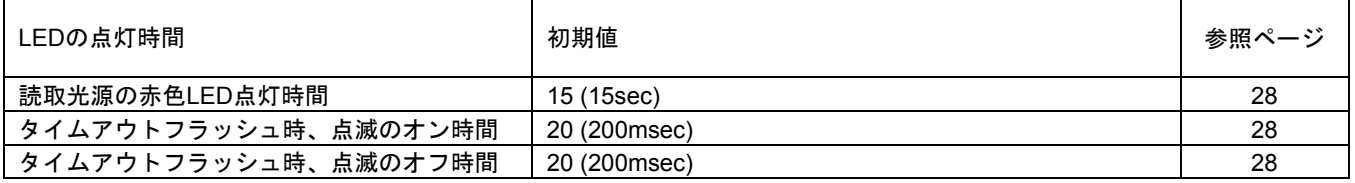

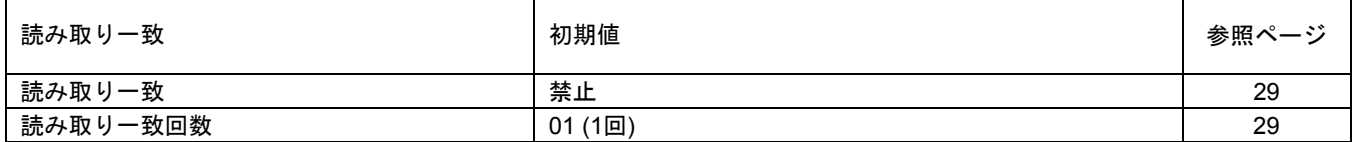

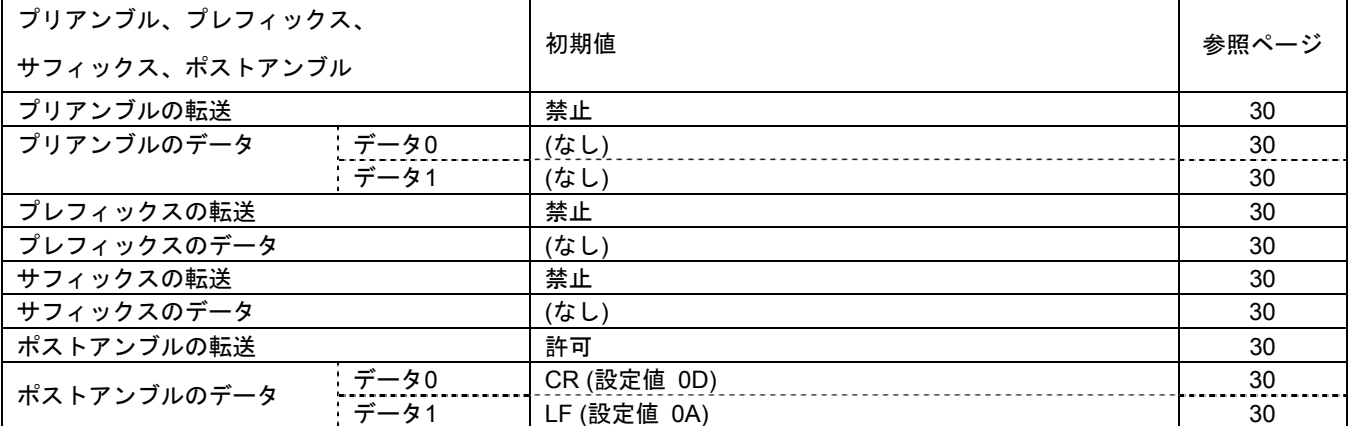

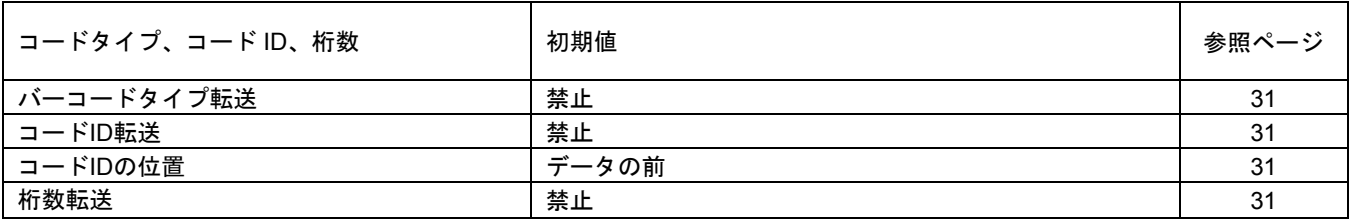

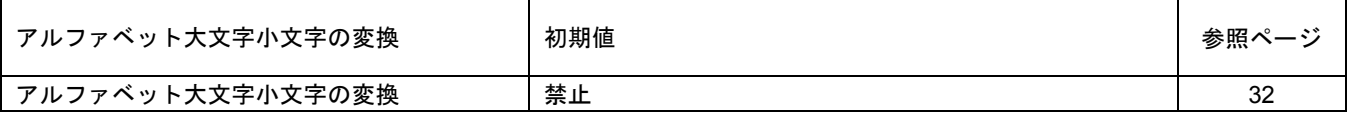

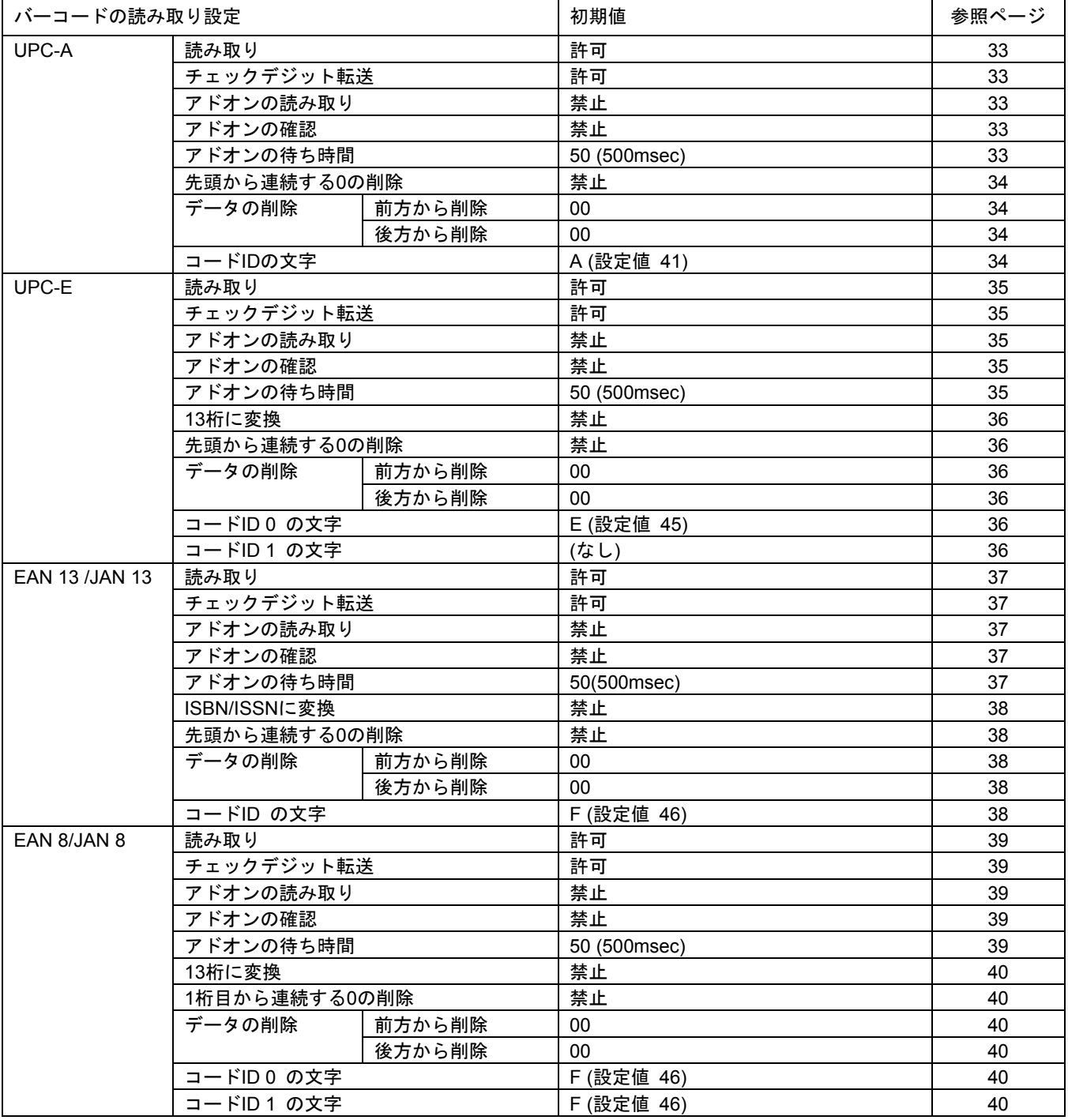

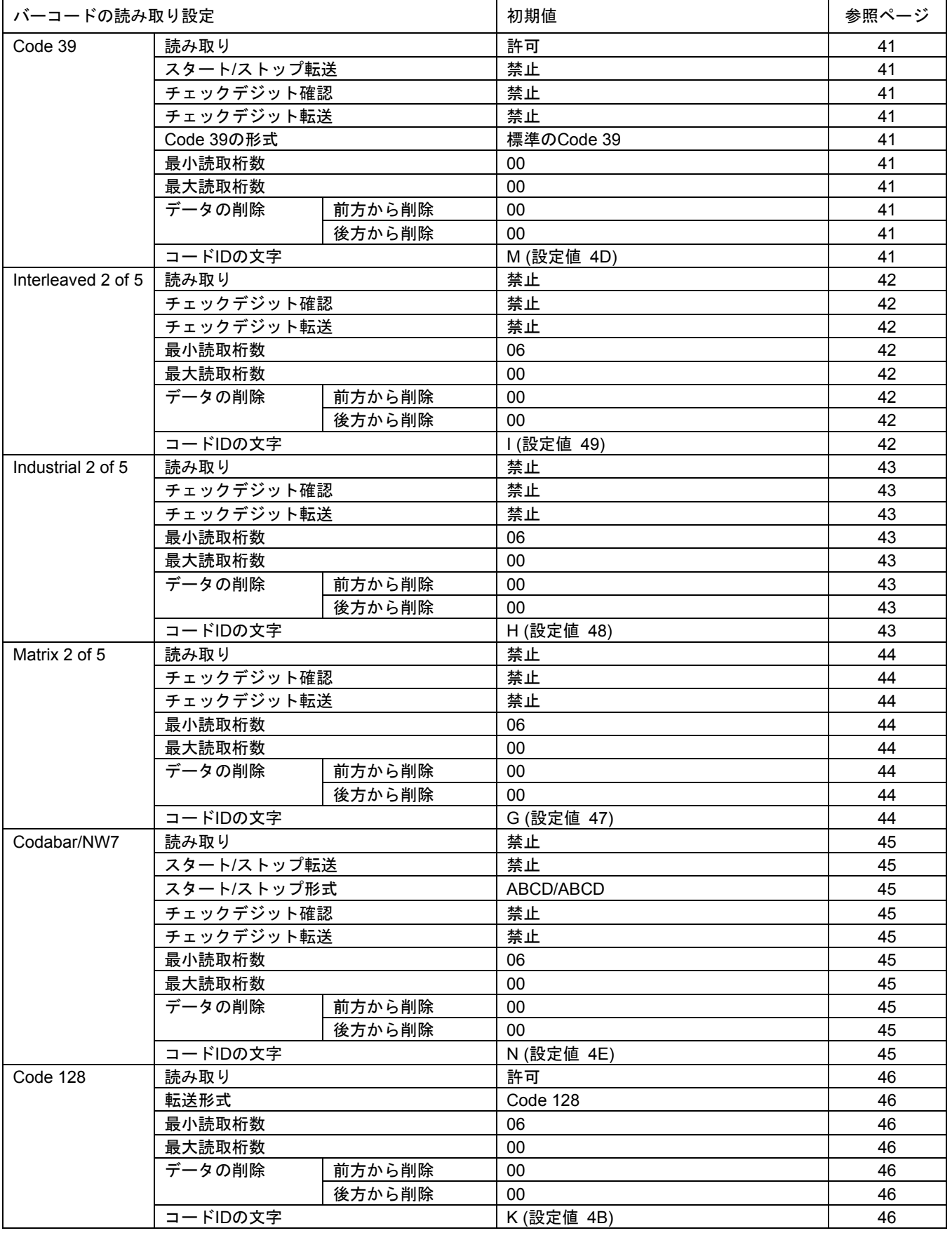

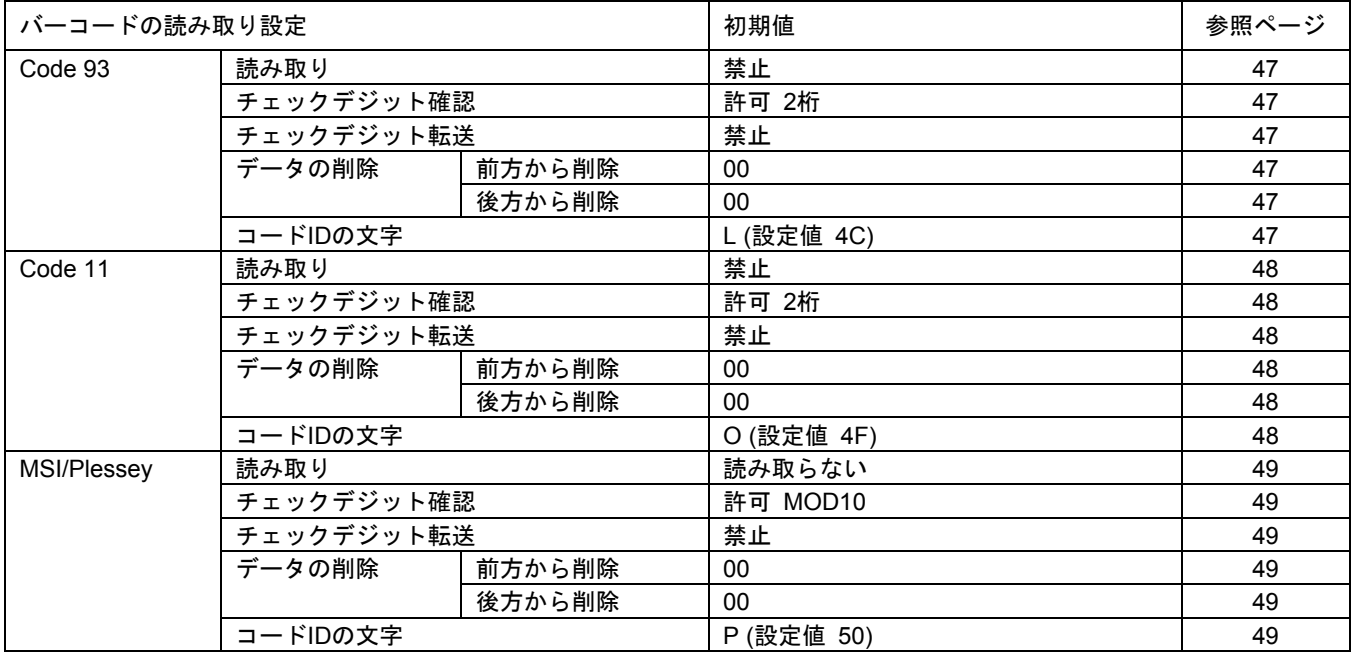

## **7-2** コード **ID** 一覧

コード ID は初期値の一覧表にも表示しています。見やすくするためにまとめた表です。

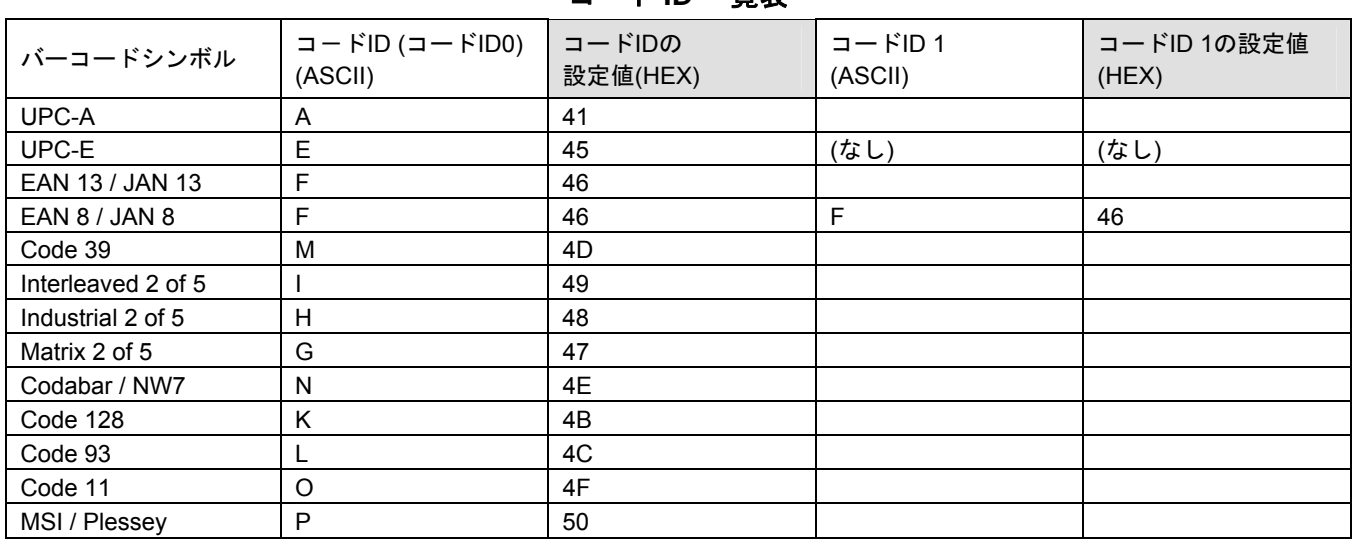

#### コード **ID** 一覧表

## 第 8 章 設定の方法

## Enter(改行)の設定について

データの終端に付く Enter(改行)を Tab や無しに設定するには 第 2 章 2-4「よく使う設定」(p8) の設定メニューをお使い下さい。

#### **8-1** 設定について

本製品は第 9 章の設定メニュー(設定用バーコード)を読み取ると設定を変更することが出来ます。設定は本製品の不揮発性 メモリに保存され、電源を切った後も保持されます。

#### **8-2** 設定フローチャート

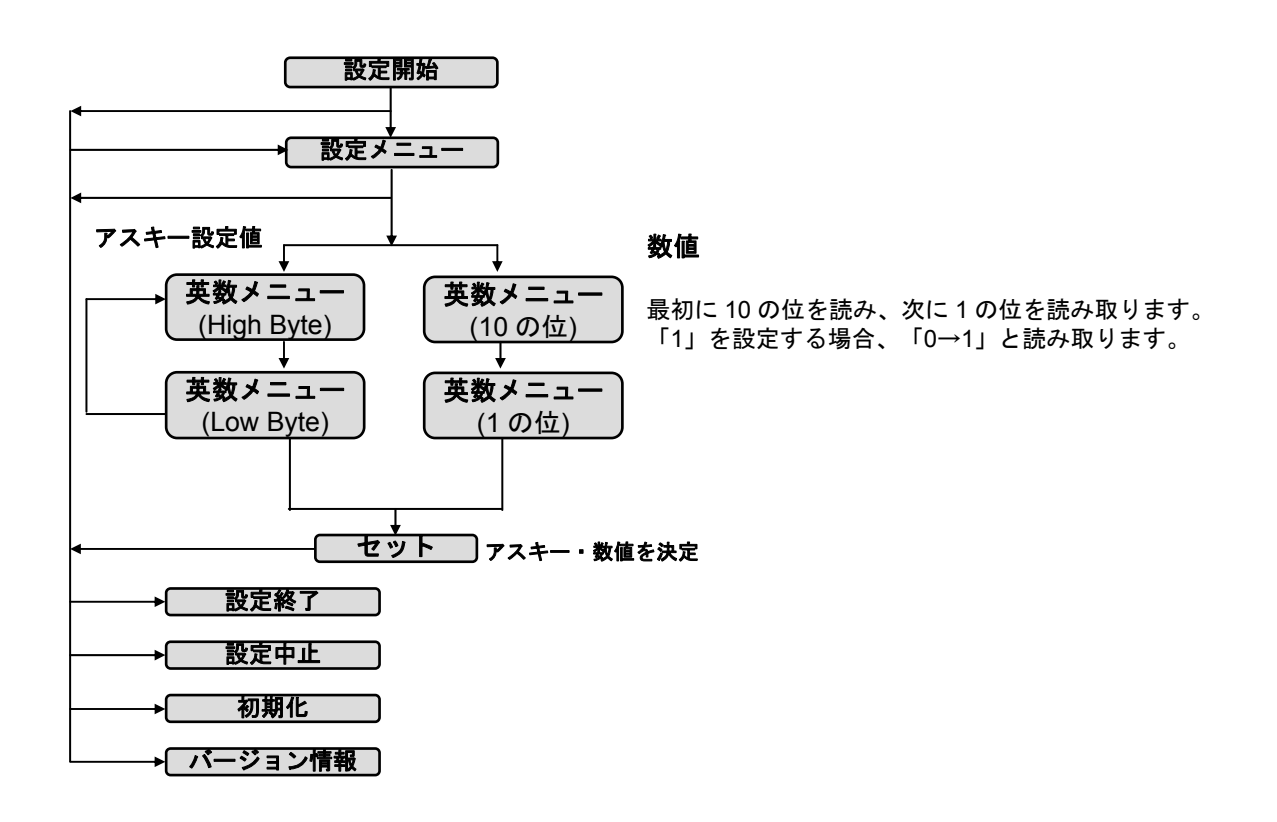

#### **8-3** 設定の初期化

初期化は 2 通りあります。いずれかの設定メニューを読み取って下さい。

#### **8-3-1 USB** インターフェースの設定を初期化する

設定開始→USB インターフェースの設定を初期化 第 9 章 9-2 USB インターフェースの設定を初期値に戻します。 動作設定と読取設定は保持されます。 メモ キーボードレイアウトは英語キーボードに戻ります。

#### **3-3-2** 動作設定・読取設定を初期化する

設定開始→動作設定・読取設定を初期化

第 9 章 9-3 動作設定と第 9 章 9-4 読取設定を初期値に戻します。

USB インターフェースの設定は保持されます。

メモ Interleaved 2 of 5 は読み取り禁止に戻ります

#### **8-4** 基本的な設定

禁止、許可、動作を選択する設定は、次の順で設定メニューを読み取って下さい。

#### 設定開始→各設定→設定終了

- 例 電源オンのメロディーを禁止にする(鳴らさない) 設定開始→電源オンのメロディー 禁止→設定終了
- 例 トリガーモードをタイムアウトフラッシュに変更する 設定開始→トリガーモード タイムアウトフラッシュ→設定終了

#### **8-5** 数値・桁数の設定

設定メニューに「(次に)→01~10」など数字の指示がある設定は次の順で読み取って下さい。「01~10」なら 01 から 10 の 範囲で数字を設定します。数字は 10 の位と 1 の位を読み取ります。設定する値が一桁の場合、10 の位に 0 のメニューをを読 み取り、次に 1 の位のメニューを読み取って下さい。英数メニューとセットは巻末にあります。

#### 設定開始→各設定→英数メニュー10 の位→英数メニュー1 の位→セット→設定終了

例 ブザー音量を 05 に設定する

設定開始→ブザー音量→0→5→セット→設定終了

注意 設定メニュー中に指示のある桁数の最大値は論理値です。実際にはスキャナが光学的に読み取りできる範囲で読み取 ります。実際に読み取るバーコードの桁数などを確認して設定して下さい。

メモ 英数メニューとセットは巻末にあります

#### **8-6** アスキーの設定(文字・キーの設定)

アスキー(ASCII)とは文字やキーを表す 2 桁の設定値です。メニュー表に「(次に)→アスキー(最大 2 桁)」などアスキーの指 示がある設定は、次の順で設定メニューを読み取って下さい。英数メニューは巻末にあります。

#### |設定開始|→|各設定|→|英数メニュー|→|セット|→|設定終了|

アスキーの設定値 英数メニュー(巻末)2 つで1文字(1キー)を表します。

#### **8-6-1** アスキーの設定値の求め方

例えば文字「A」の設定値を求める場合、アスキーコード表(巻末)から「A」を見つけます。A は行の見出し(High)が 4、 列の見出し(Low)が 1 です。「A」の設定値は「41」となります。英数メニューは「4」「1」と1個ずつ読み取ります。

例 プレフィックスに「A (設定値 41)」を設定する

設定開始→プレフィックスのデータ→4→1→セット→設定終了

メモ プレフィックス、サフィックス、プリアンブル、ポストアンブルについては 8-7(次項)をお読み下さい。

#### **8-6-2** 複数のアスキー設定

設定メニューに「(次に)→アスキー(最大10桁)」と指示がある場合、10桁までアスキー(文字やキー)を設定できます。 複数の文字とキーを設定する場合、英数メニューでアスキーの設定値を連続して読み取ります。

例 プレフィックスに「AB1 (設定値 41 42 31)」を設定する

設定開始→プレフィックスのデータ→4→1→4→2→3→1→セット→設定終了

#### **8-6-3** ファンクションキーの設定

アスキーコード表(巻末)の「00」から「1F」までの設定値はファンクションキーとして転送します。 例えば設定値「09」は Tab(タブ)、設定値「0D」は Enter(改行)となります。

例 読み取りデータの後に転送するキーを「Tab (設定値 09)」に設定する

設定開始→ポストアンブルの転送 許可→ポストアンブル データ 0→0→0→0→セット→設定終了

#### **8-6-4** アスキーの消去

アスキーの設定値を「00」と設定すると、消去と同等になります。

または、初期化して初期値に戻して下さい。

メモ 英数メニューとセットは巻末にあります。

#### **8-7** 読み取りデータの前後に文字やキーを転送する設定

動作設定のプリアンブルのデータ、プレフィックスのデータ、サフィックスのデータ、ポストアンブルのデータにアスキ ーを設定すると、すべての読み取りデータの前後に文字やキーを追加して転送します。

それぞれの設定は転送の許可と禁止の設定があります。禁止に設定すると転送しませんが、設定した文字やキーは保持さ れています。

【データ転送形式】

| プリアンブル             | プレフィックス  バーコードタイプ  コード ID  桁数  読取データ   (コード ID)  サフィックス  ポストアンブル |      |    |      |        |                      |
|--------------------|------------------------------------------------------------------|------|----|------|--------|----------------------|
| データ 0 データ 1 1-10 桁 | 可変                                                               | 1-2桁 | 2桁 | 1-2桁 | 1-10 桁 | $\rightarrow$<br>0デー |

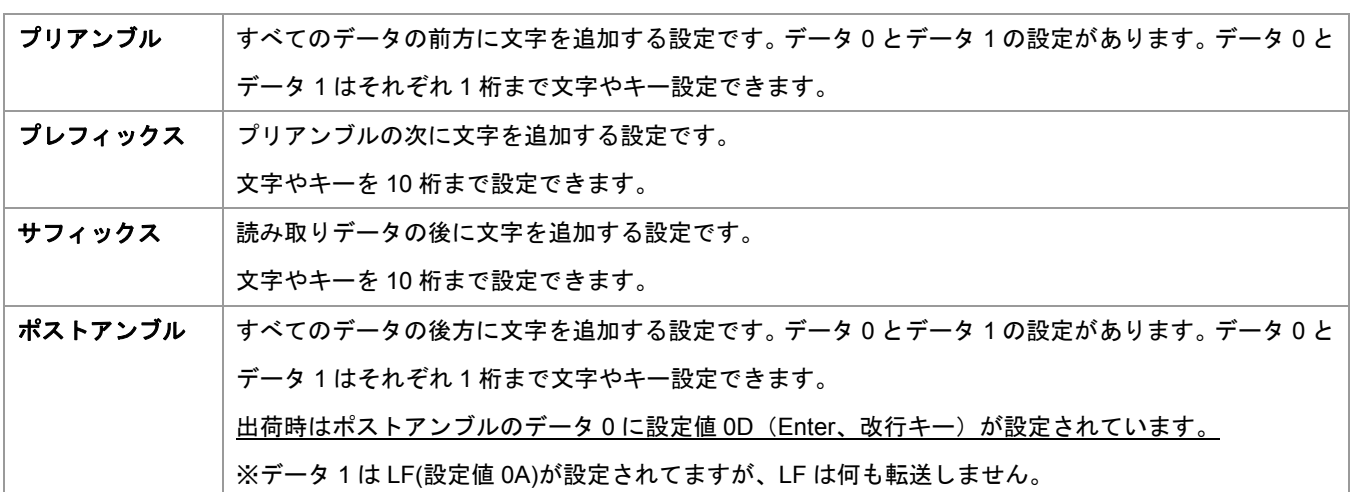

#### **8-7-1** 設定の方法

次の順で設定メニューを読み取って下さい。英数メニューとセットは巻末にあります。

設定開始→(各設定の)転送 許可→(各設定の)データ→英数メニュー→英数メニュー→セット→設定終了

アスキーの設定値 英数メニュー2 つで1文字(1キー)を設定します

例 読み取りデータの前に「A B(設定値 41 42)」を設定する

設定開始→プレフィックスの転送 許可→プレフィックスのデータ→4→1→4→2→セット→設定終了

例 読み取りデータの後に、Tab(設定値 09)を 3 回、Enter(設定値 0D)を 1 回転送する ※()は、出荷時の初期値です。この例の場合、省略してかまいません。 設定開始→サフィックスの転送 許可→サフィックスのデータ→0→9→0→9→0→9→セット (→ポストアンブルの転送 許可→(ポストアンブルのデータ) データ 0→0→D→セット) →設定終了

メモ アスキーの設定値については 8-6 アスキーの設定をお読み下さい

メモ 英数メニューとセットは巻末にあります

#### **8-7-2** 設定の消去

プレフィックスとサフィックスのデータを消去のメニューを読み取り設定して下さい。

例 プレフィックスに設定した文字を消去する 設定開始→プレフィックスのデータを消去→設定終了

## **8-8** バーコードタイプ、コード **ID**、桁数を転送する設定

動作設定に バーコードタイプ転送 、コード ID 転送 、 桁数転送 の設定があります。

これらの設定を許可に設定するとすべての読み取りデータに情報を追加して転送します。

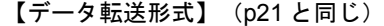

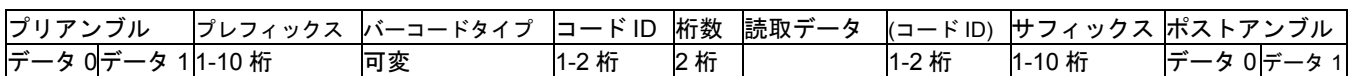

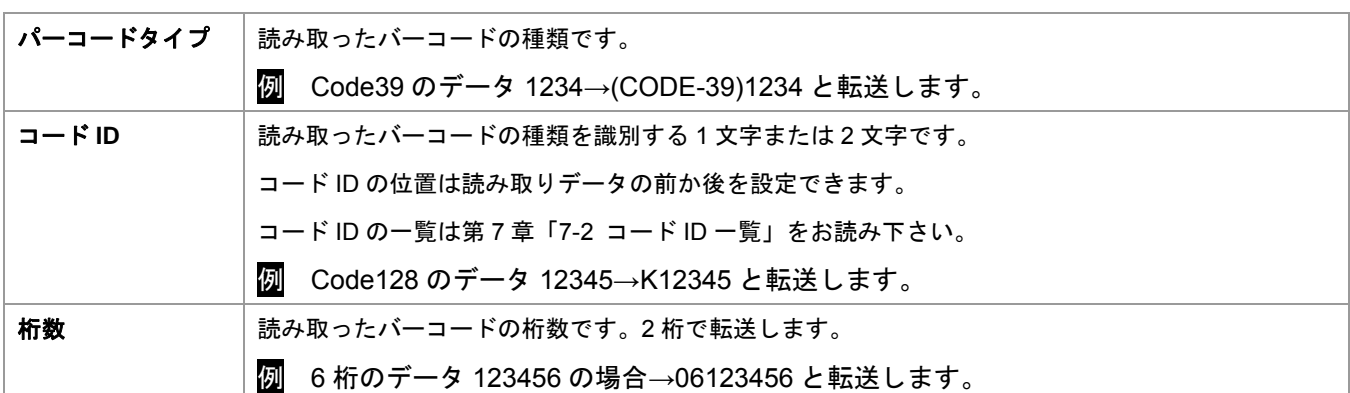

#### コード **ID** の文字の設定変更

各コードタイプのコード ID の文字の設定で、コード ID の文字を変更できます。

例 Code39 のコード ID を「Z (設定値 5A)」に設定する(初期値は M)

設定開始→(Code39)コード ID の文字→5→A→セット→設定終了

メモ 英数メニューとセットは巻末にあります

#### **8-9 1** 桁目から連続する **0**(ゼロ)を削除する設定

UPC、JAN、EAN は 1桁目から連続する 0 を削除の設定があります。許可に設定すると 1 桁目から連続する 0 を削除して、 0 以外の数字・文字がある桁からデータを転送します。

例えば会員番号などのバーコードが前方(左側)を連続した 0 で埋めているとき、0 を削除して転送できます。

#### 設定方法

次の順で設定メニューを読み取って下さい。

設定開始→(1 桁目から連続する 0 を削除)許可→設定終了

例 UPC-A の 1 桁目から連続する 0 を削除する 000056789010→56789010 と転送する。

設定開始→(UPC-A)1 桁目から連続する 0 の削除 許可→設定終了

#### **8-10** 読み取りデータの前方と後方を削除する設定

 読取設定のコードタイプごとに前方から削除と後方から削除の設定があります。設定すると読み取りデータの前方または後 方からデータを削除します。

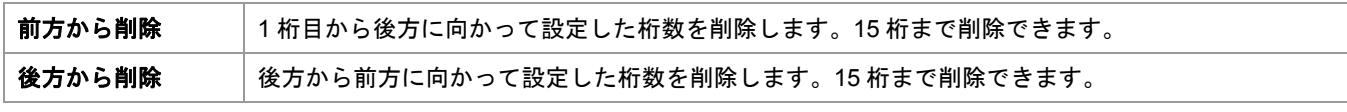

設定方法

次の順で設定メニューを読み取って下さい。

設定開始→前方から削除(後方から削除)→英数メニュー→セット→設定終了

例 Code 39 の前方から 3 桁を削除する。1234567890→4567890 と転送する 設定開始→(Code 39)データの削除 前方から削除→0→3→セット→設定終了

例 Code 39 の後方から 4 桁を削除する。1234567890→123456 と転送する 設定開始→(Code 39)データの削除 後方から削除→0→4→セット→設定終了

#### 元に戻す方法(削除しない)

次の順で次の順で設定メニューを読み取って下さい。

設定開始→前方から削除(後方から削除)→0→0→セット→設定終了

メモ 英数メニューとセットは巻末にあります

#### 注意 「先頭が **0** の **JAN-13**」の前方と後方の削除について

 先頭が 0 の JAN-13 の前方と後方の削除は、UPC-A の「前方から削除」「後方から削除」の設定メニューを使用して下さい。 先頭が 0 の場合、バーコードの構造上、UPC-A と識別する為です。

## 第9章 設定メニュー

## **9-1** 初期化、バージョン情報、設定中止

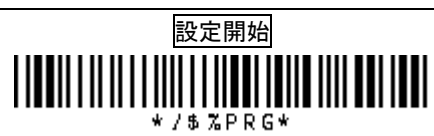

## メモ このページのメニューは<mark>設定終了</mark>が不要です。

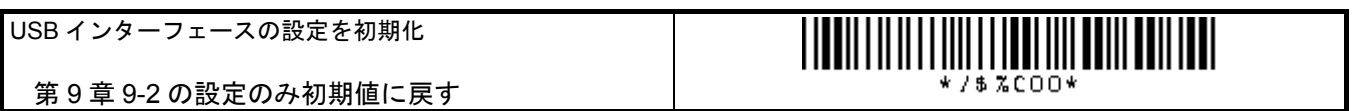

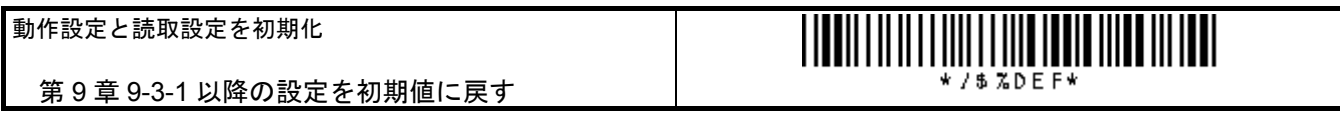

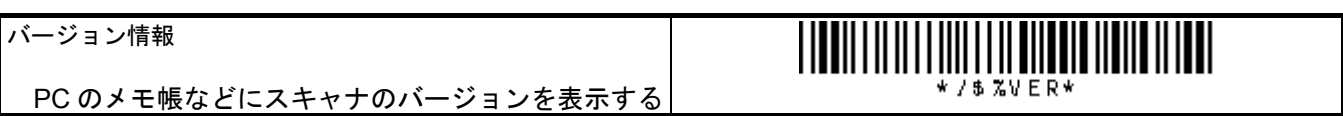

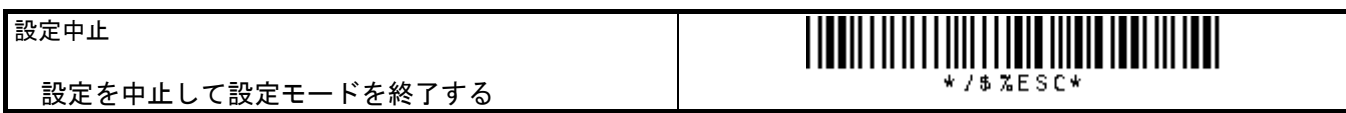

## **9-2 USB** インターフェースの設定

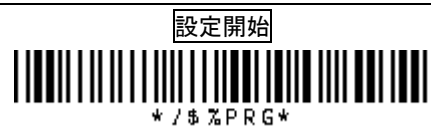

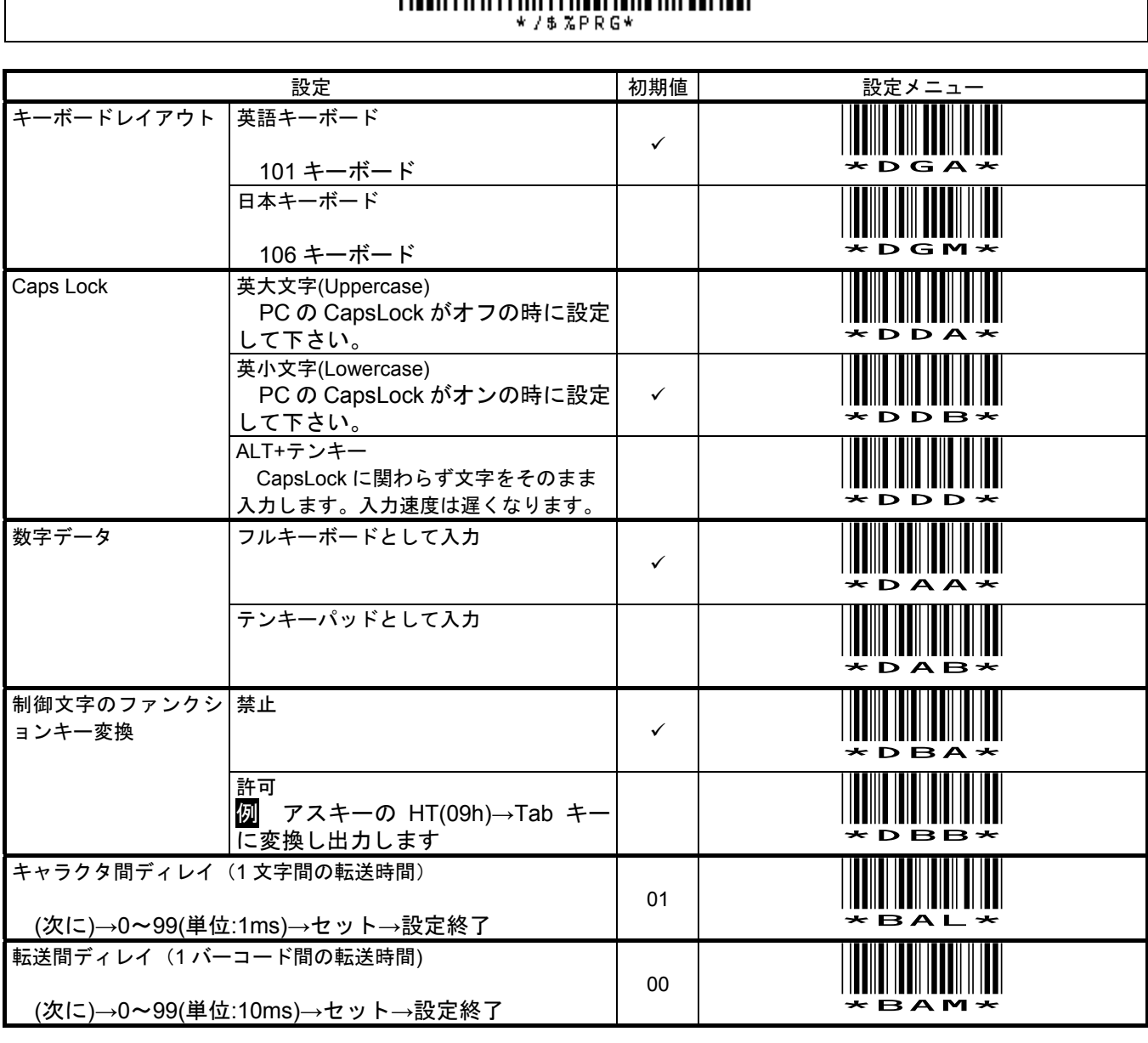

メモ Caps Lock の設定 バーコード "ABCdef"を読み取ったときの入力文字

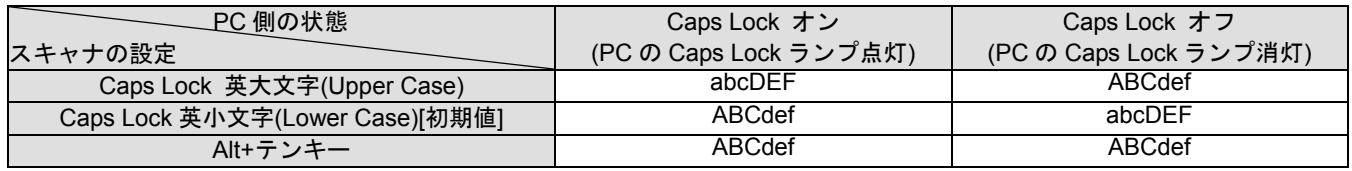

メモ Alt+テンキーは Windows 用の機能です。また、すべての環境で使用できる設定ではありません。

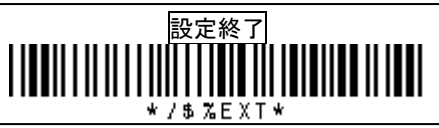

## **9-3-1** 動作設定 ブザー

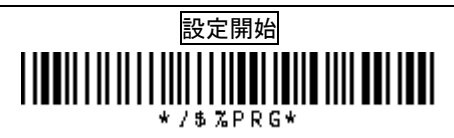

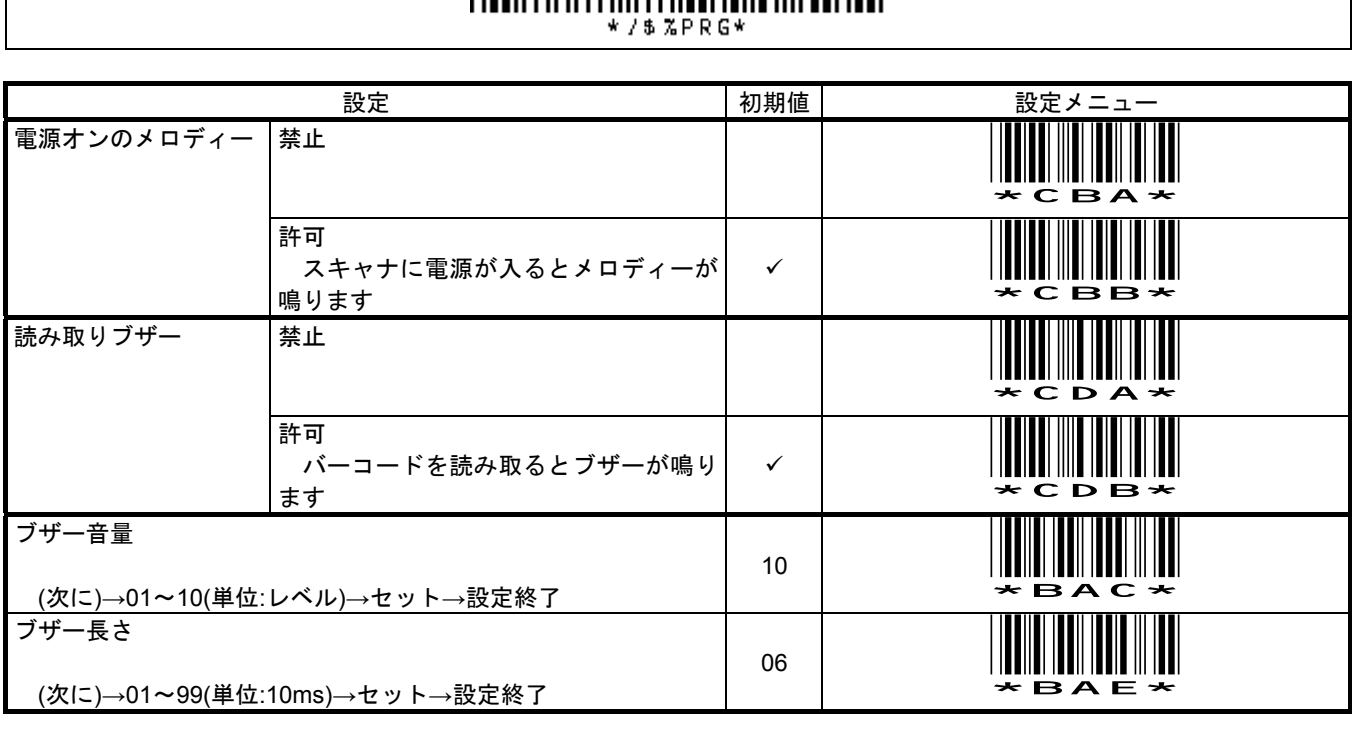

例 ブザー音量を 05 に設定する

設定開始→ブザー音量→0→5→セット→設定終了

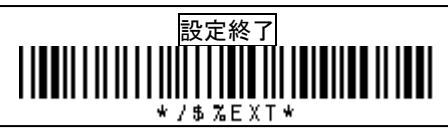

## **9-3-2** 動作設定 スキャニング

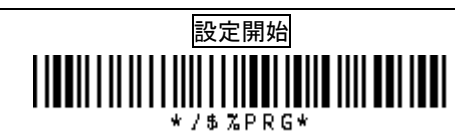

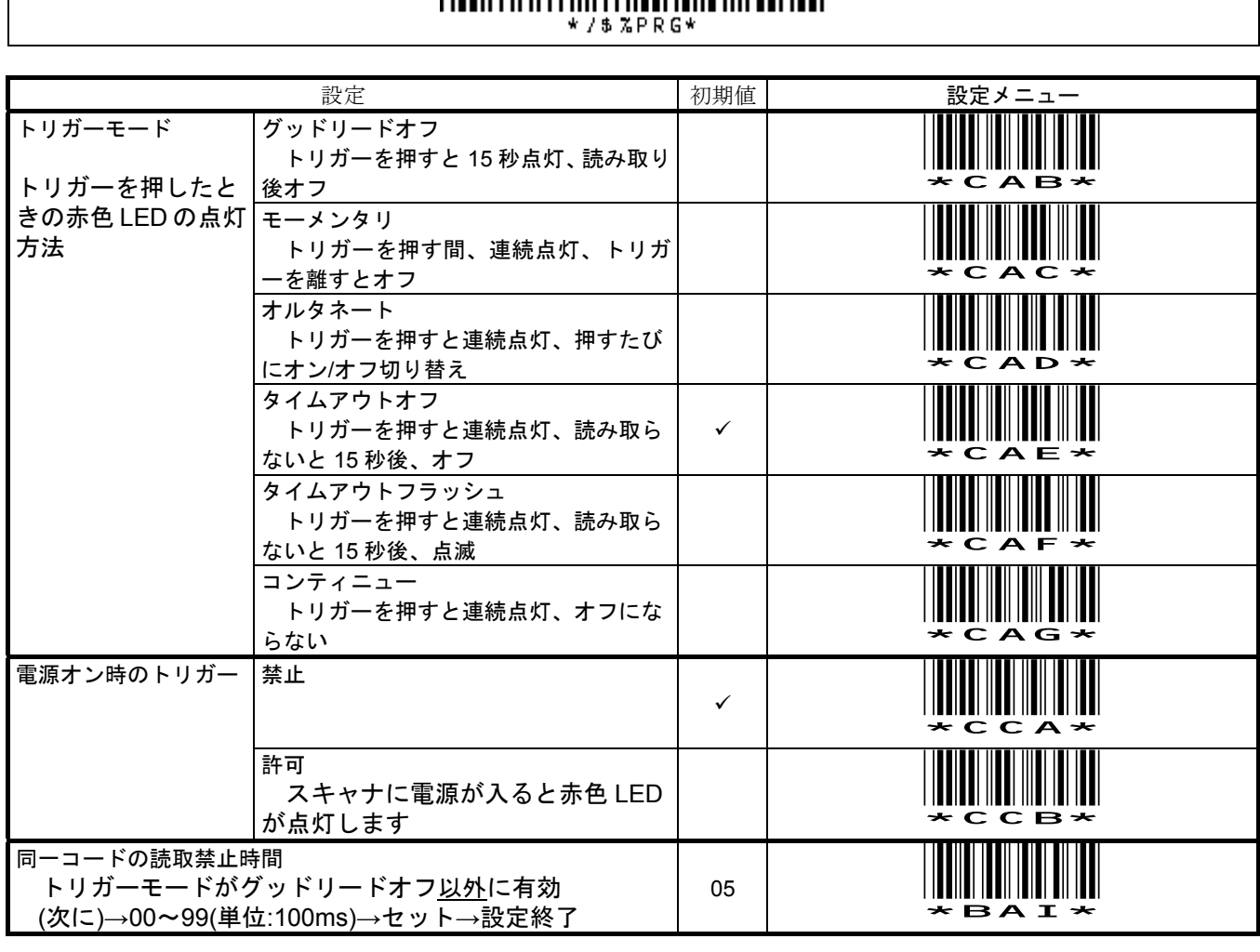

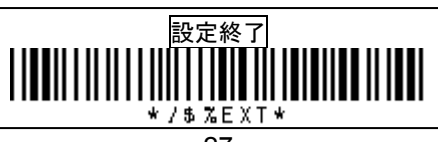

#### **9-3-3** 動作設定 **LED**

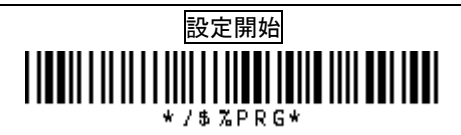

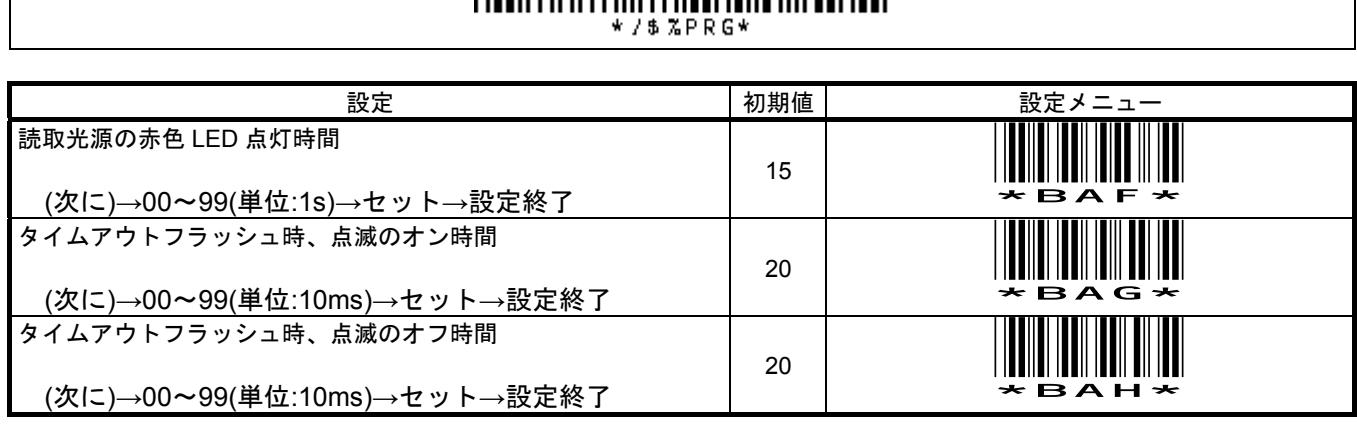

メモ 読取光源の赤色 LED 点灯時間は 9-3-2 トリガーモード「グッドリードオフ」「タイムアウトオフ」「タイムアウトフ ラッシュ」の点灯時間の設定です。

 タイムアウトフラッシュ時、点滅のオン時間(オフ時間)は 9-3-2 トリガーモード「タイムアウトフラッシュ」の設 定です。

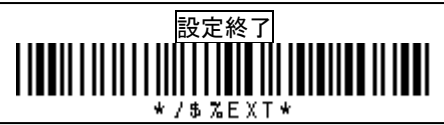

## **9-3-4** 動作設定 読み取り一致

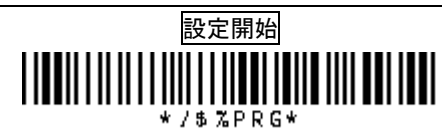

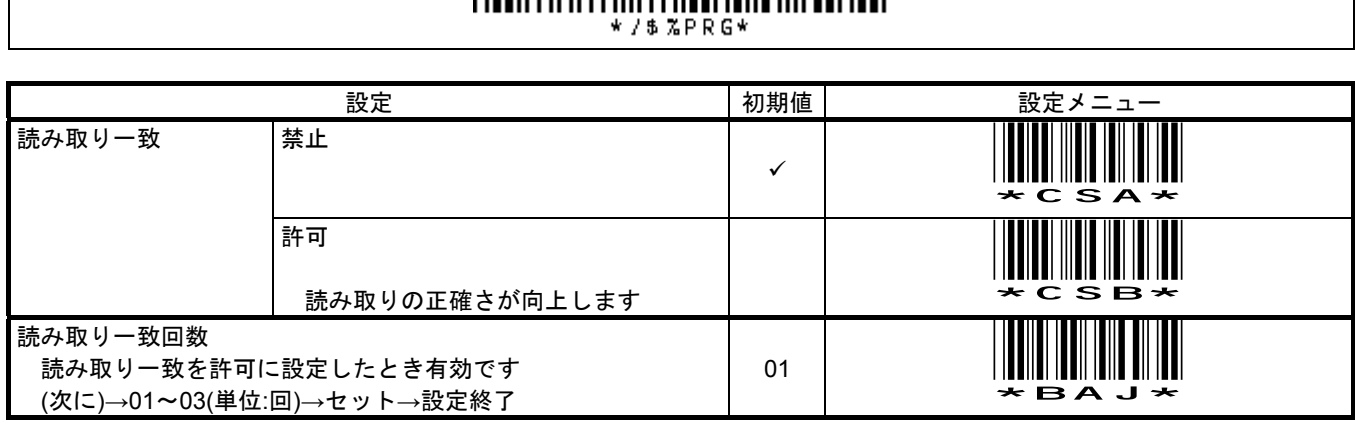

メモ 読み取り一致を<mark>許可</mark>に設定すると読み取りデータの正確さが向上します。

例 設定開始→読み取り一致 許可→設定終了

メモ 読み取り一致を<mark>許可</mark>に設定した上で、<mark>読み取り一致回数</mark>を多く設定すると、正確さがさらに向上します。そのかわり、 品質が低いバーコードは読み取り速度が低下するか読み取らなくなります。出荷時の回数=1、最大の回数=3

例 設定開始→(読み取り一致 許可)→読み取り一致回数→0→3→セット→設定終了

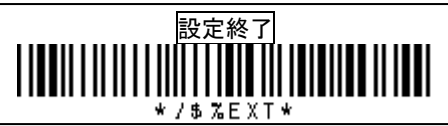

CA-800-USB 設定マニュアル

**9-3-5** 動作設定 プリアンブル**/**プレフィックス**/**サフィックス**/**ポストアンブル

設定開始

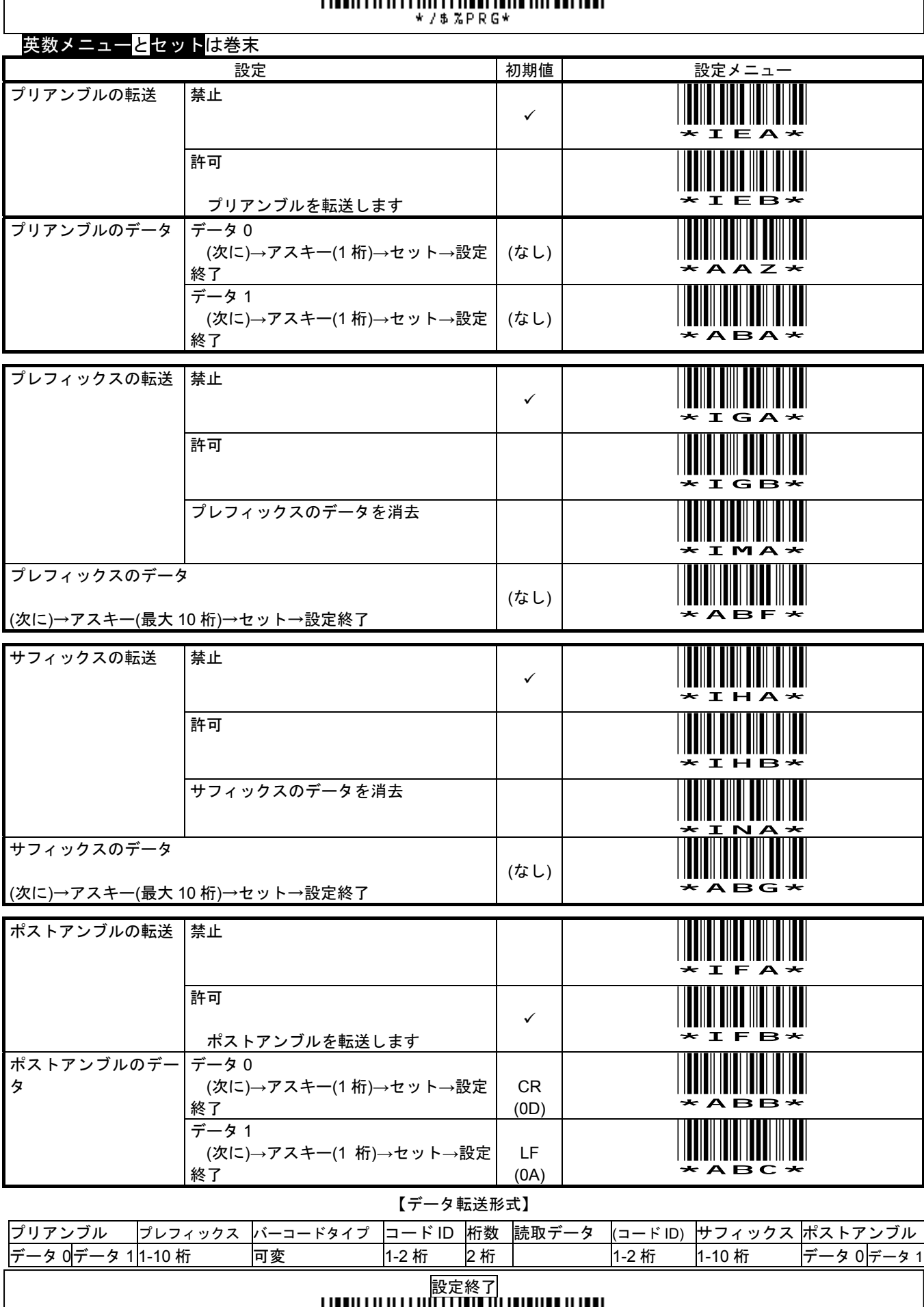

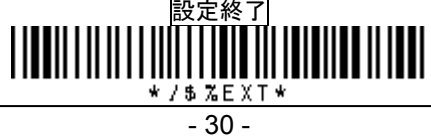

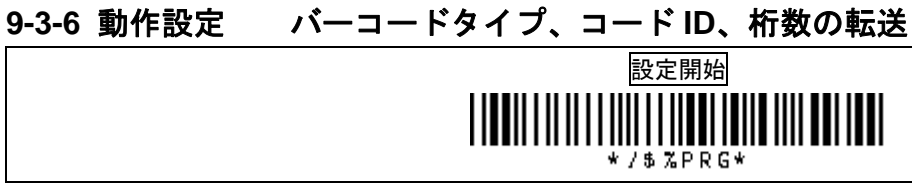

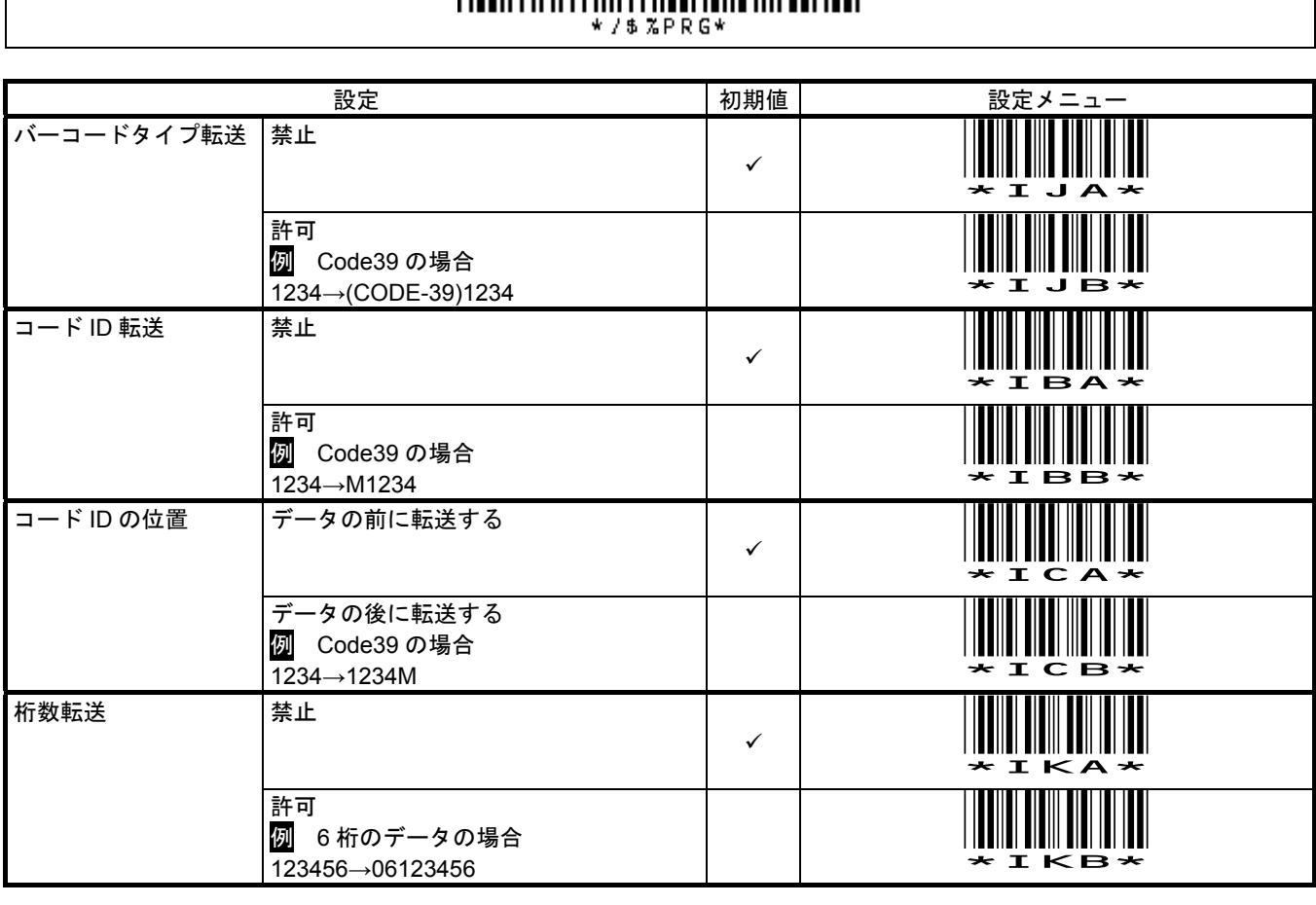

メモ コード ID のキャラクタについては第 7 章 7-2「コード ID 一覧」をご確認下さい

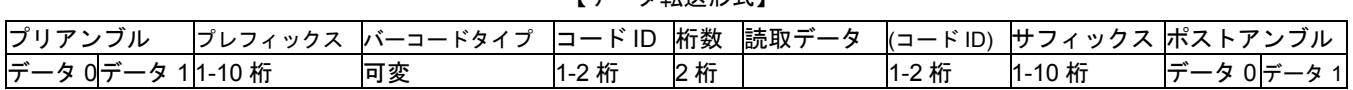

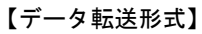

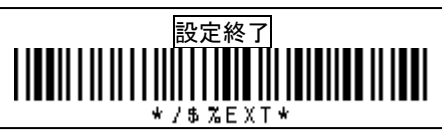

## **9-3-7** 動作設定 アルファベット大文字小文字の変換

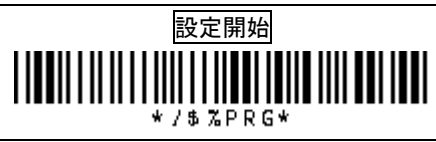

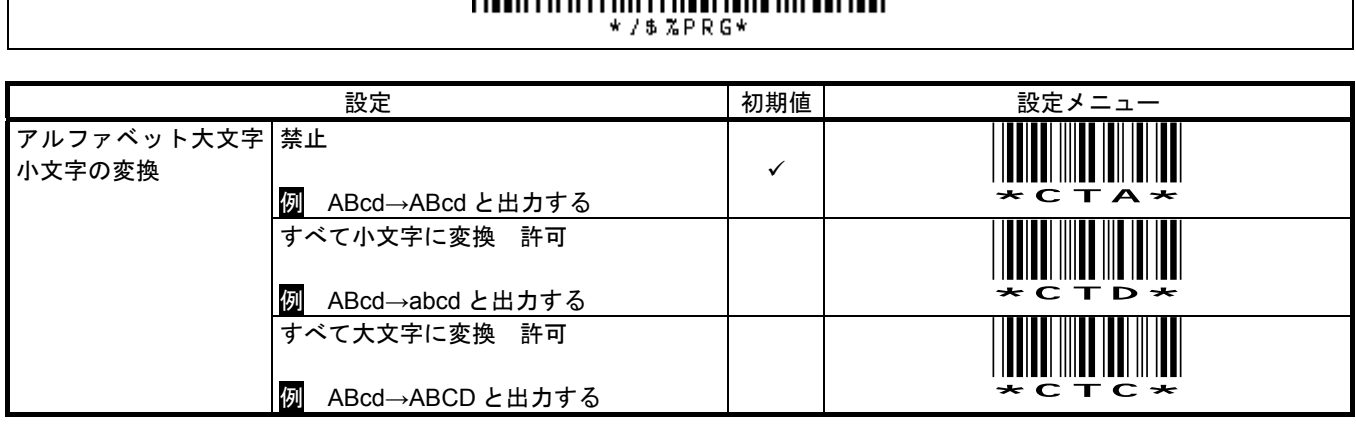

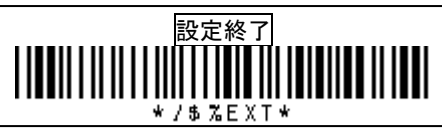

## **9-4-1** 読取設定 **UPC-A**

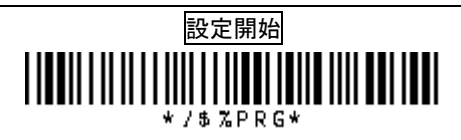

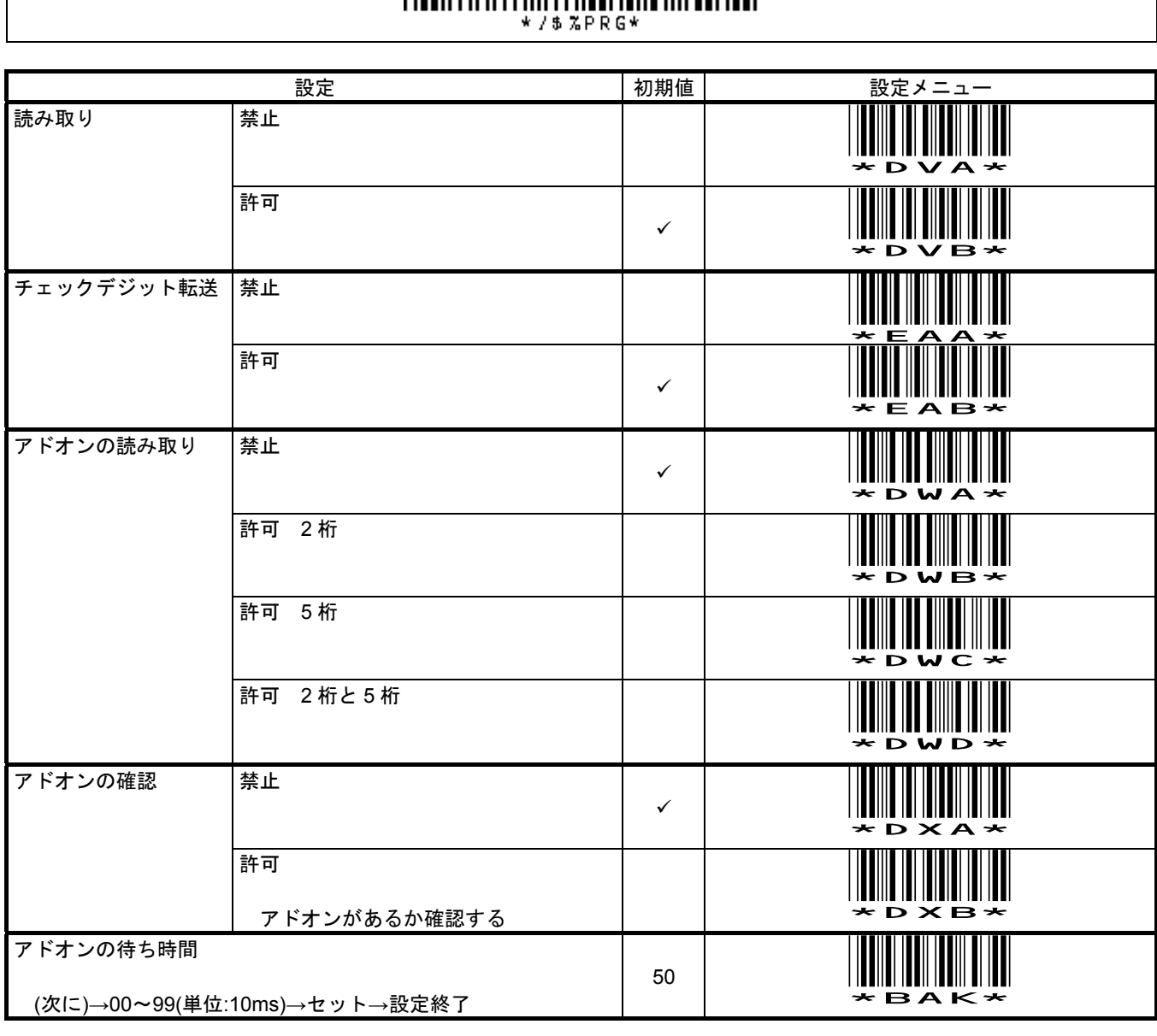

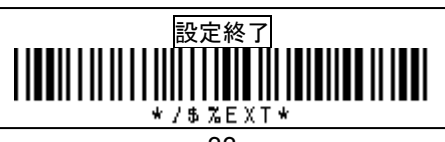

#### **9-4-1(**続き**)** 読取設定 **UPC-A**

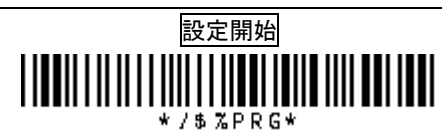

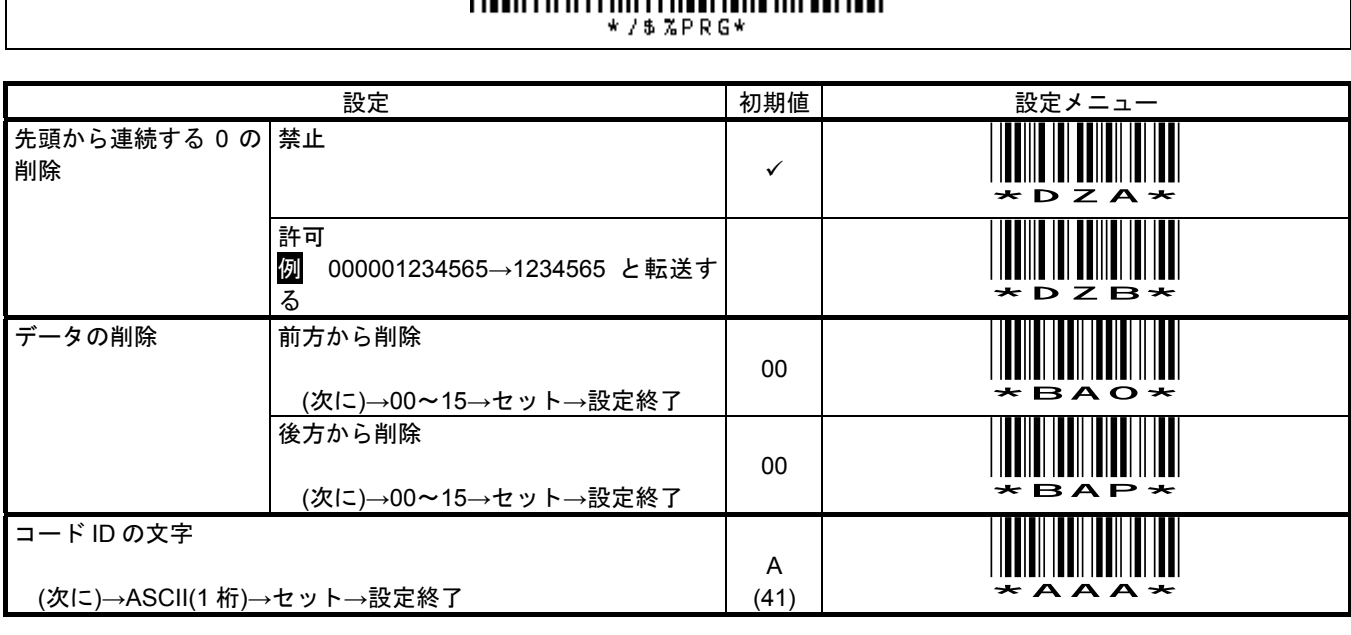

メモ 本製品は出荷時、UPC-A(12 桁)の先頭に 0 を付けて 13 桁で転送します。 UPC-A の先頭 1 桁を削除しを 12 桁で転送するには次の通り設定して下さい。

<mark>設定開始</mark>→(UPC-A データの削除)前方から削除→0→1→1→セット→設定終了

メモ 先頭が 0 の JAN13 のデータの削除を設定するときは、UPC-A のデータの削除の設定をして下さい。

このページの設定は反映しません。

先頭が 0 の JAN13 は、バーコードの構造上、UPC-A と識別する為です。

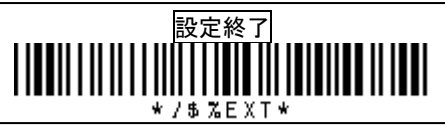

## **9-4-2** 読取設定 **UPC-E**

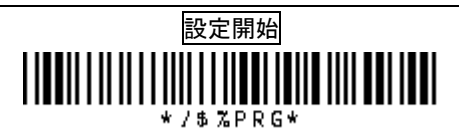

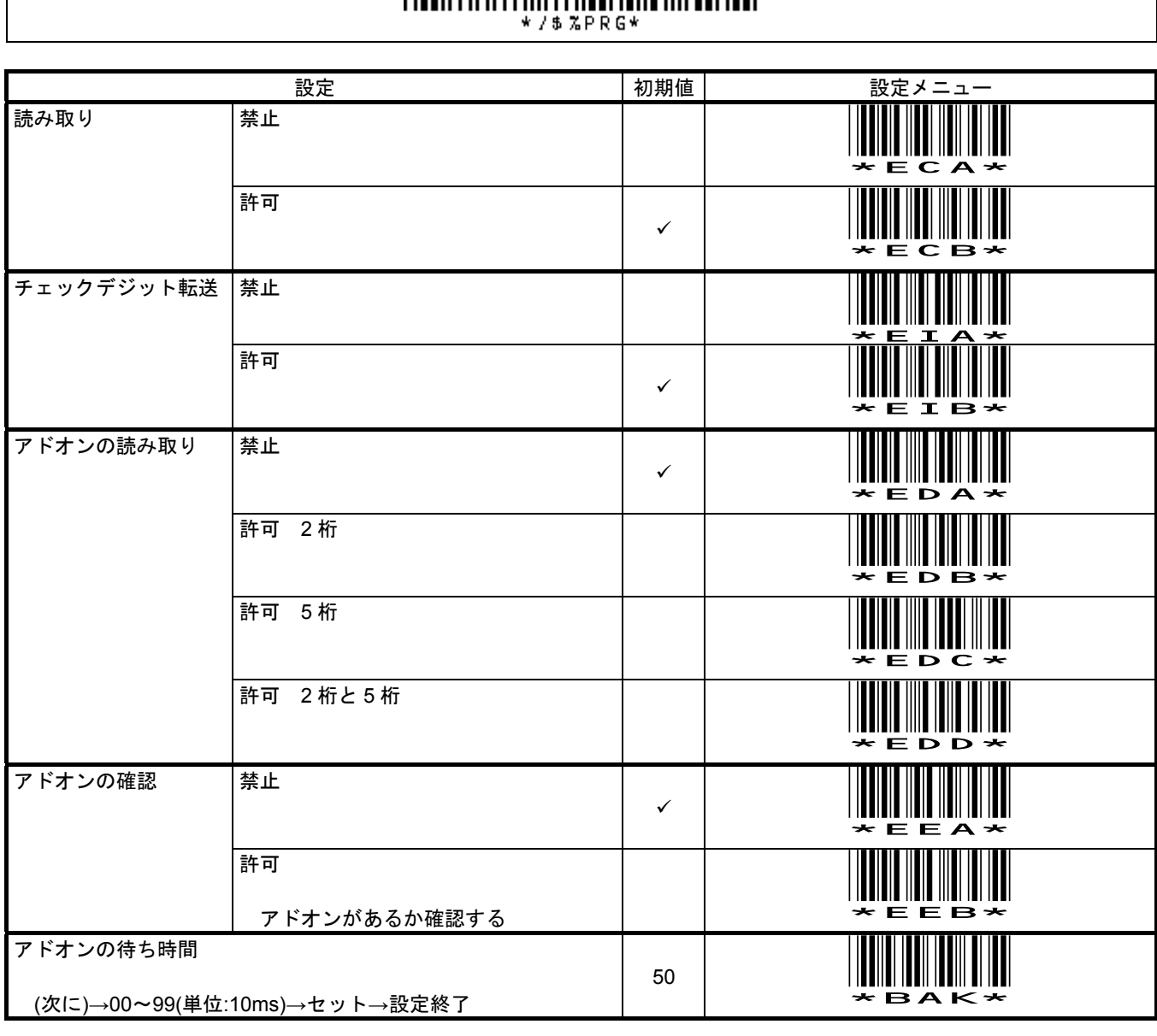

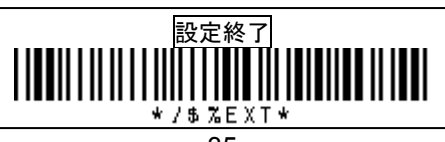

## **9-4-2(**続き**)** 読取設定 **UPC-E**

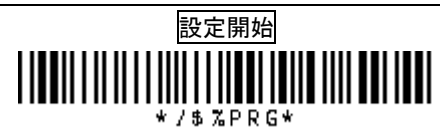

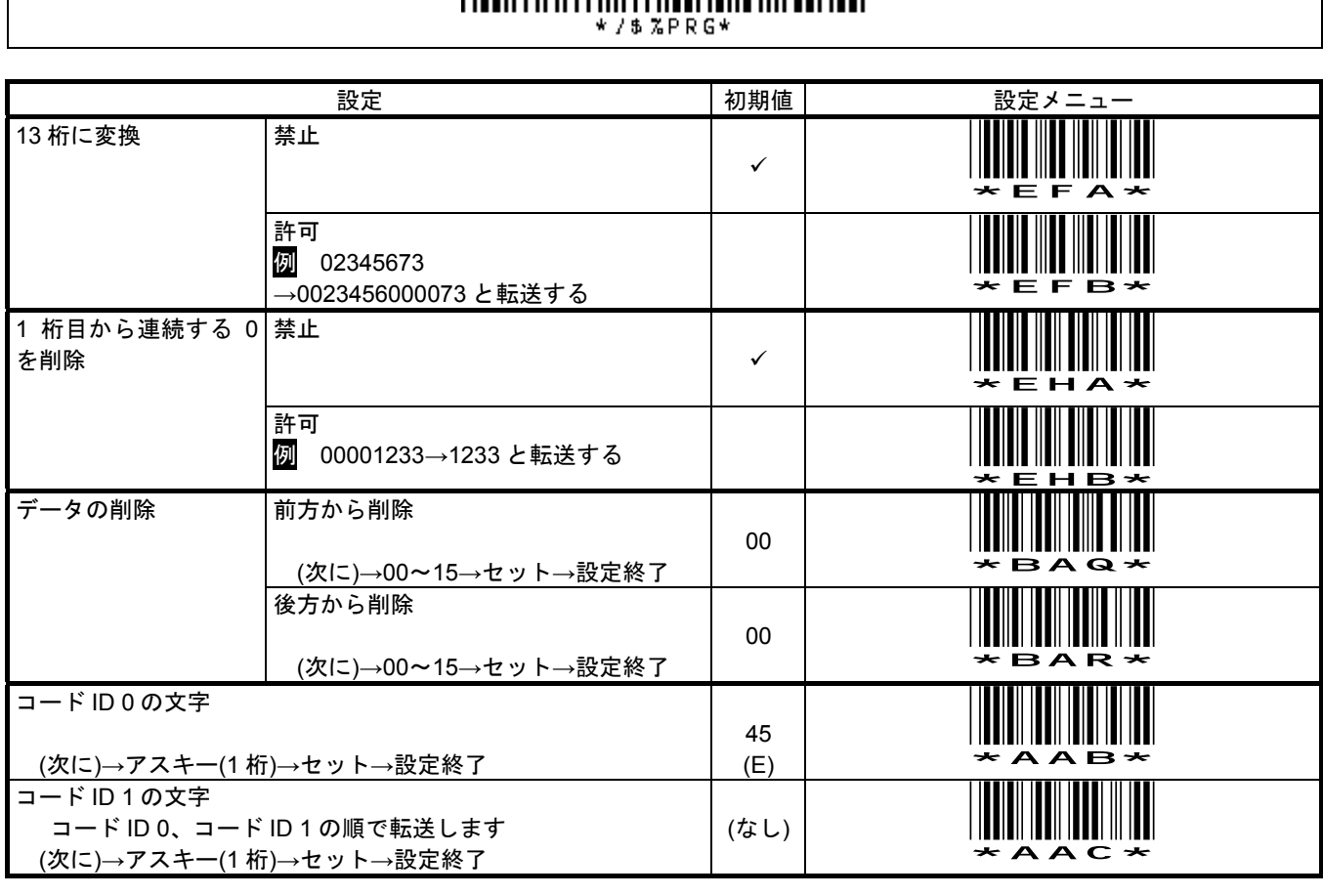

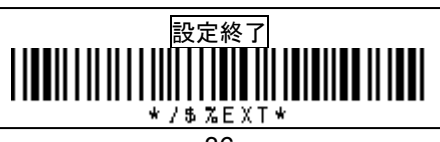

#### **9-4-3** 読取設定 **EAN 13 / JAN 13**

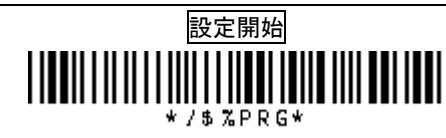

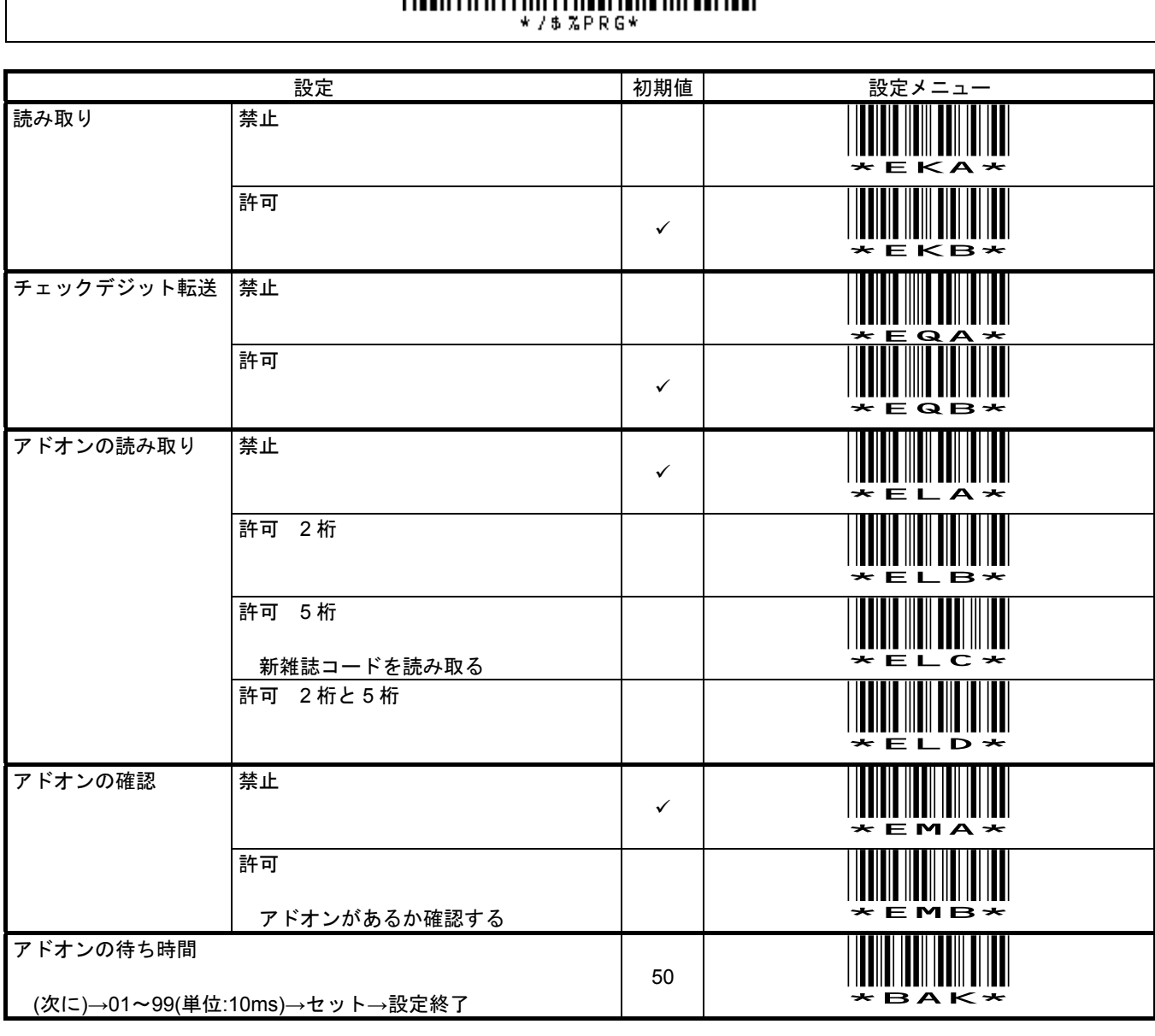

メモ 新雑誌コードを読み取るときは、次の通り設定して下さい。

設定開始→アドオンの読み取り 許可 5 桁→アドオンの確認 許可→設定終了

 新雑誌コードのアドオン(右側 5 桁)を読み落す場合は次のように設定して下さい。 大きな数値を設定するほど、読み落しは減りますが、単独の JAN13 の読み取りに時間がかかります。

設定開始→アドオンの待ち時間→6→0→セット→設定終了

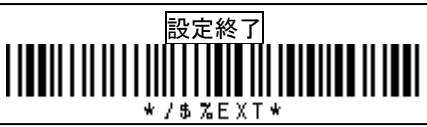

**9-4-3(**続き**)** 読取設定 **EAN 13 / JAN 13** 

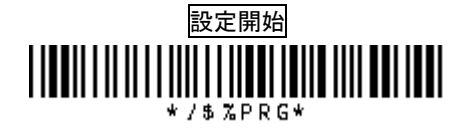

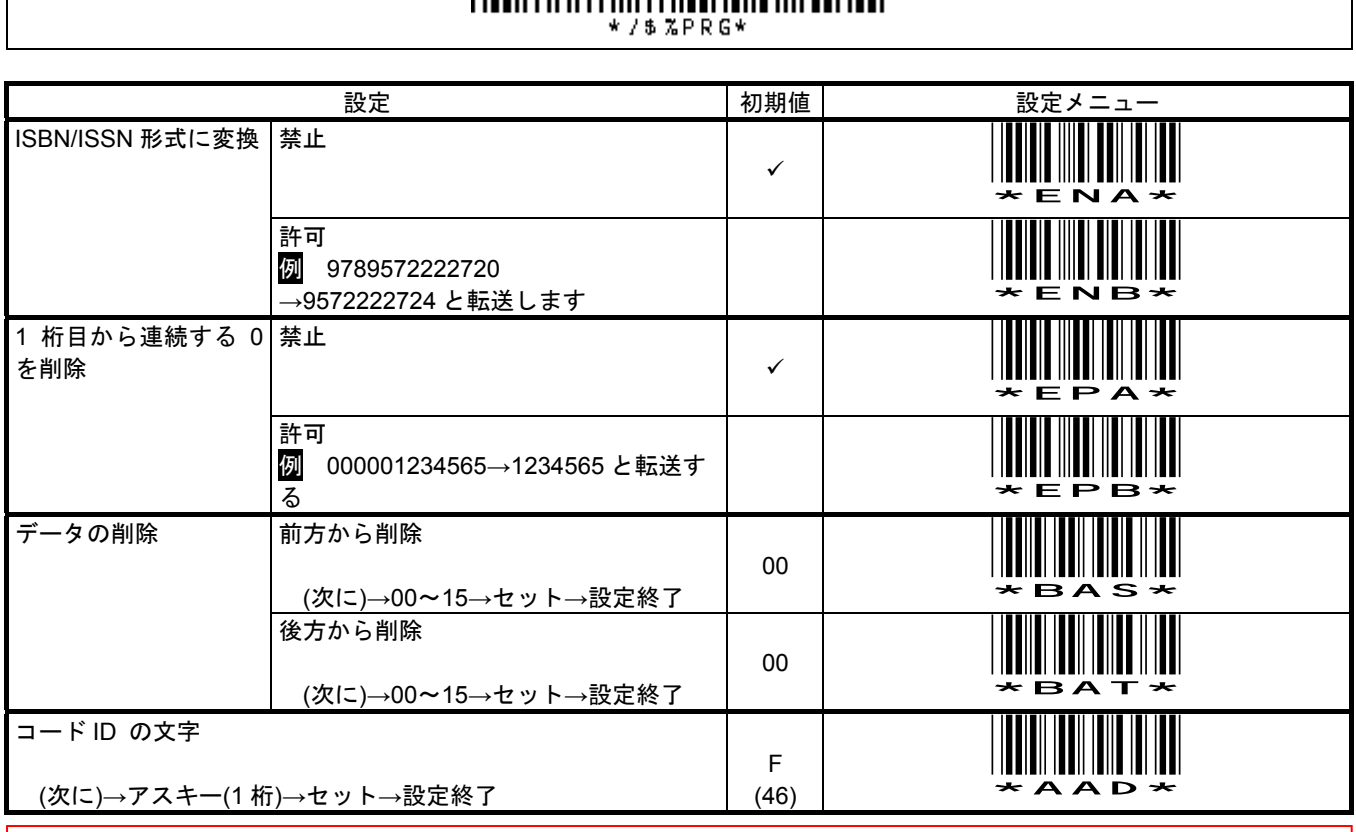

メモ 先頭が 0 の JAN13 のデータの削除を設定するときは、UPC-A のデータの削除の設定をして下さい。 このページの設定は反映しません。 先頭が 0 の JAN13 は、バーコードの構造上、UPC-A と識別する為です。

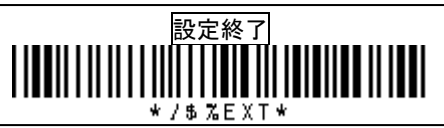

## **9-4-4** 読取設定 **EAN 8 / JAN 8**

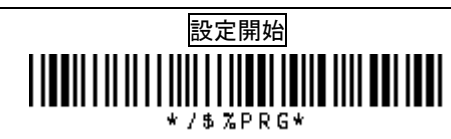

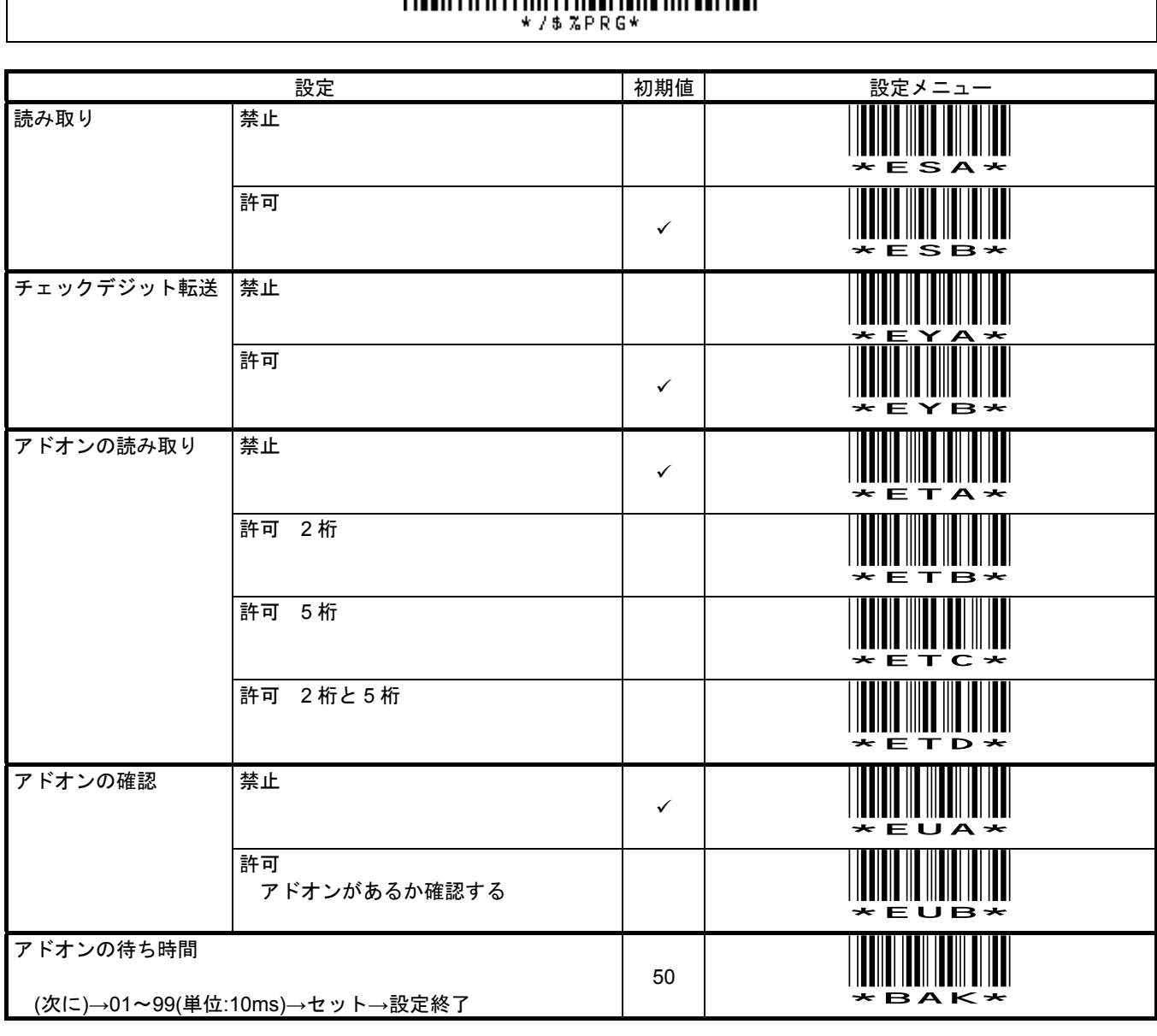

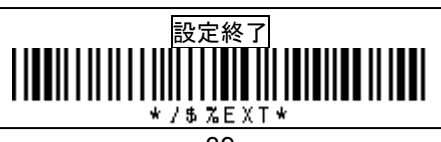

**9-4-4(**続き**)** 読取設定 **EAN 8 / JAN 8** 

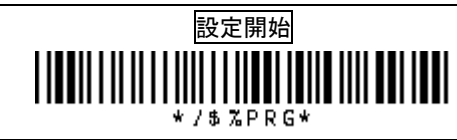

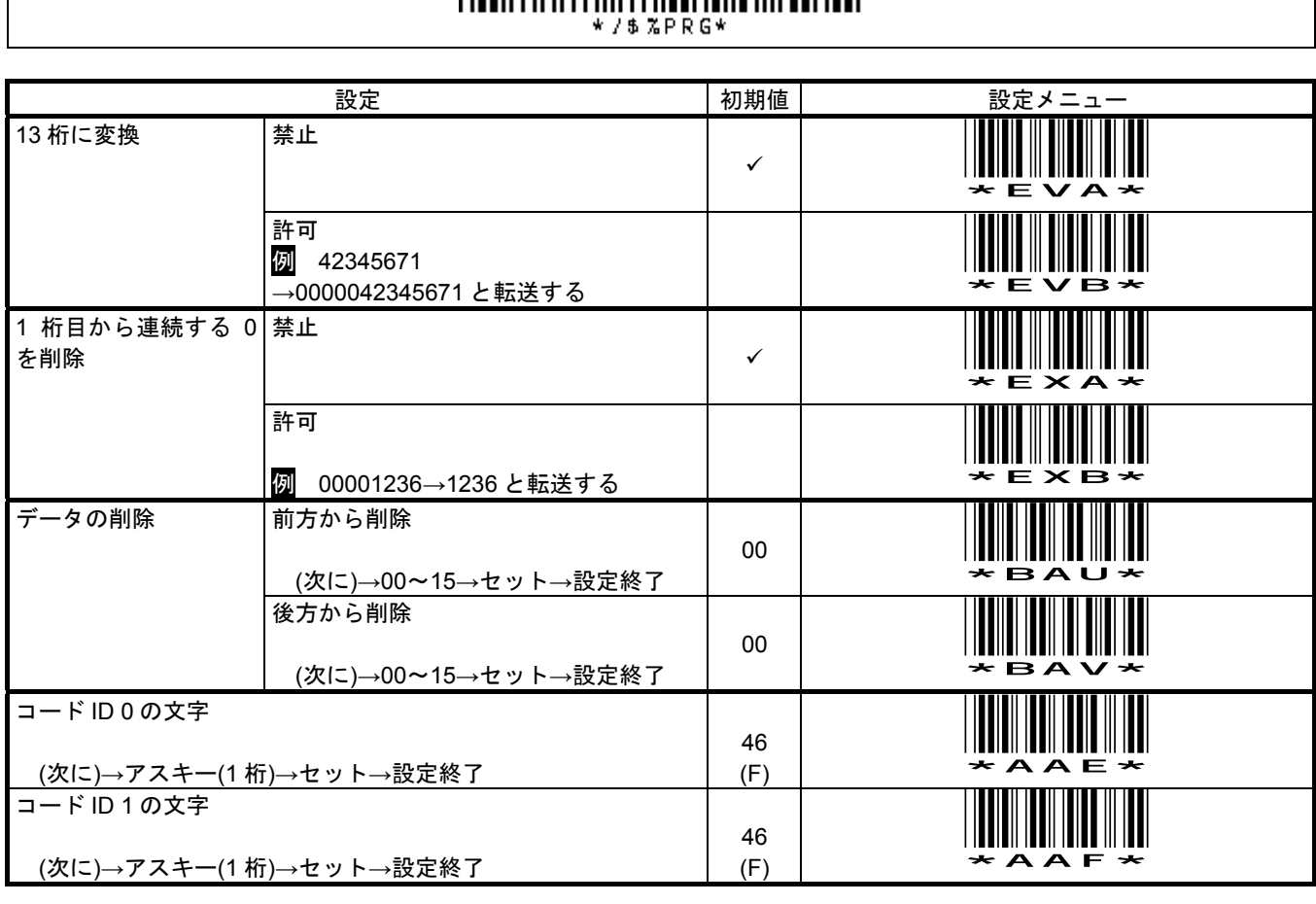

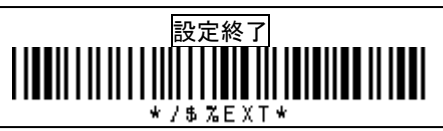

## **9-4-5** 読取設定 **Code 39**

# 設定開始

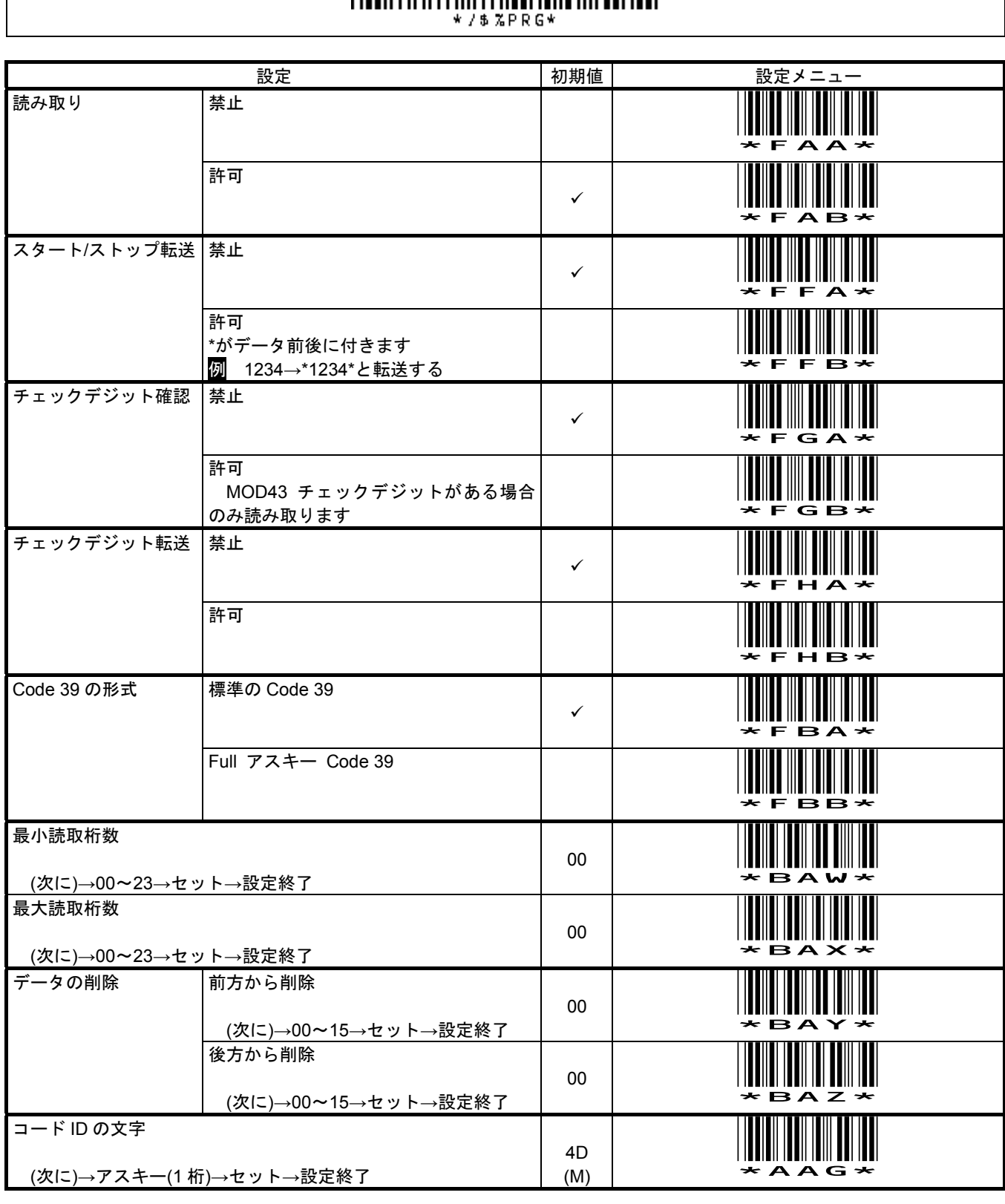

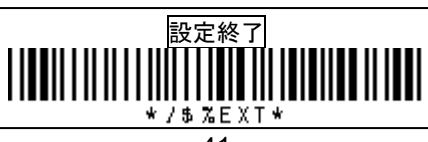

## **9-4-6** 読取設定 **Interleaved 2 of 5 (ITF)**

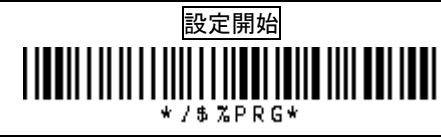

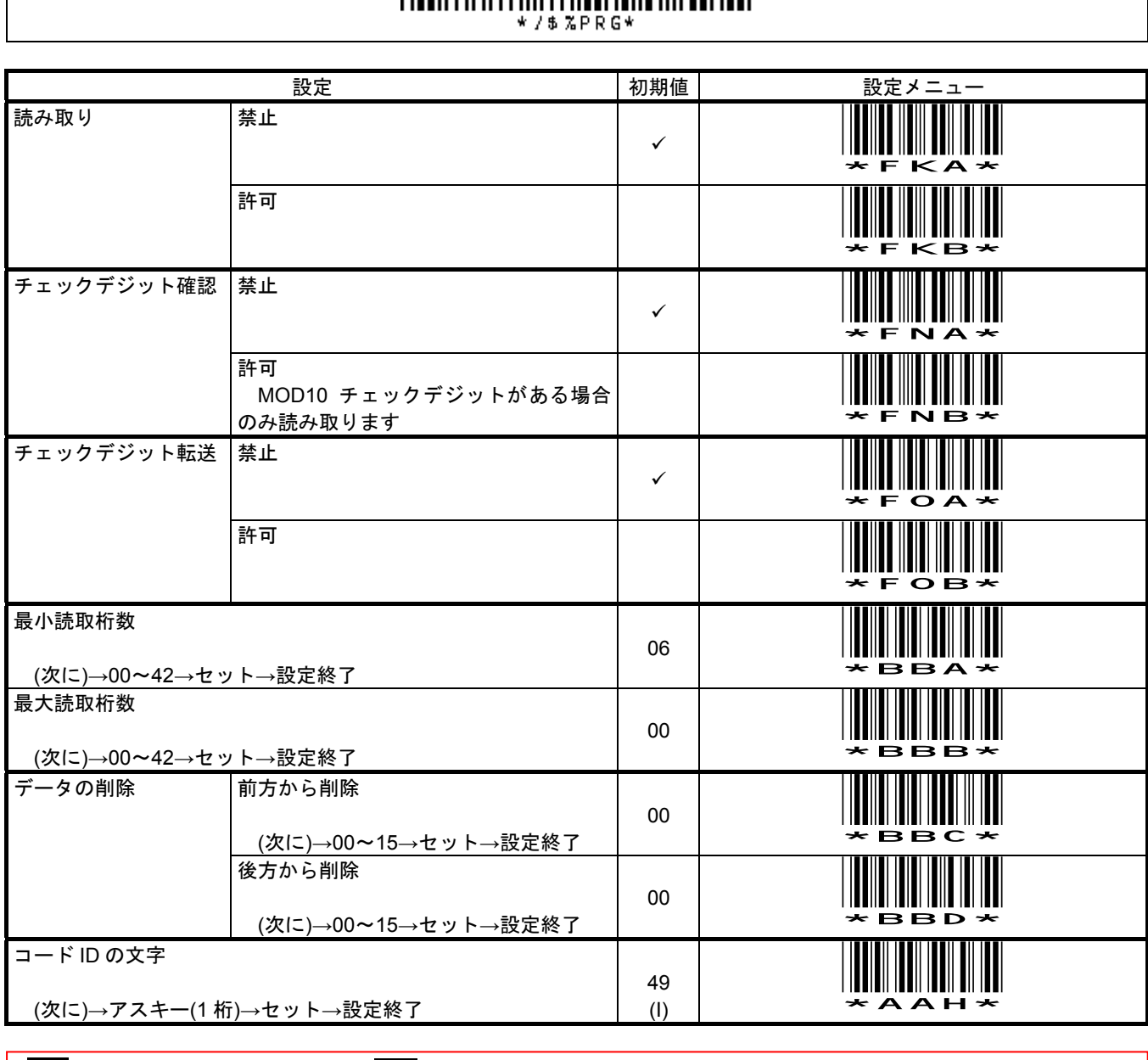

メモ 出荷時の初期設定では読み取り<mark>禁止</mark>になっています。 最小読取桁数は 6 桁になっています。 例 2 桁から読むには次の通り設定して下さい。

設定開始→最小読取桁数→0→2→セット→設定終了

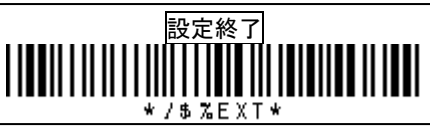

## **9-4-7** 読取設定 **Industrial 2 of 5**

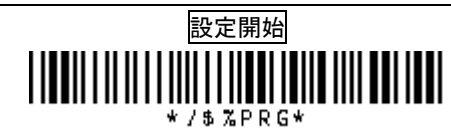

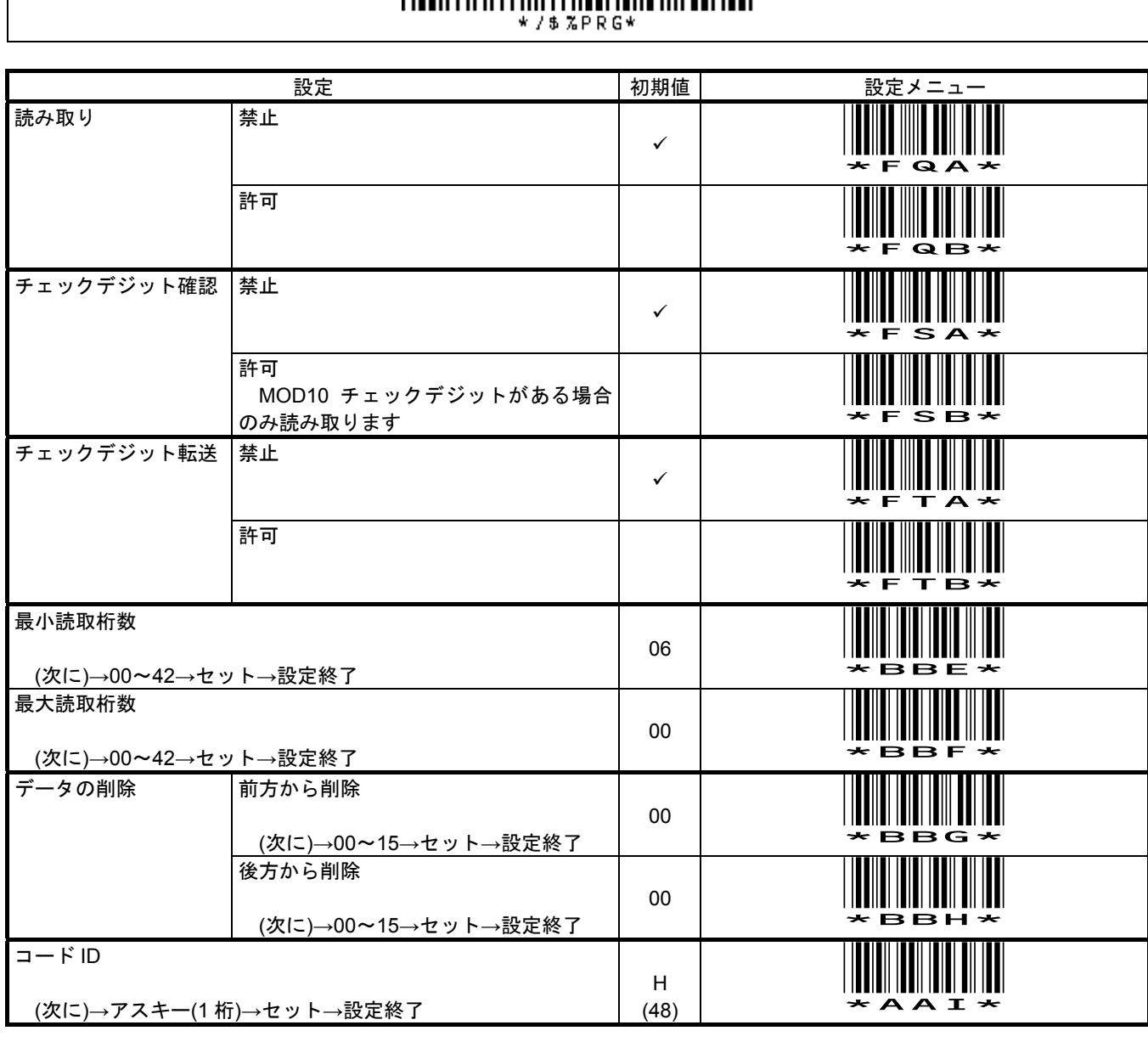

メモ 出荷時の初期設定では読み取り<mark>禁止</mark>になっています。 最小読取桁数は 6 桁になっています。

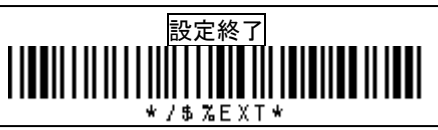

## **9-4-8** 読取設定 **Matrix 2 of 5**

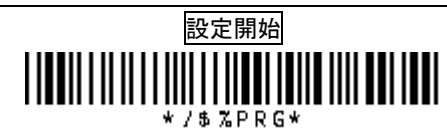

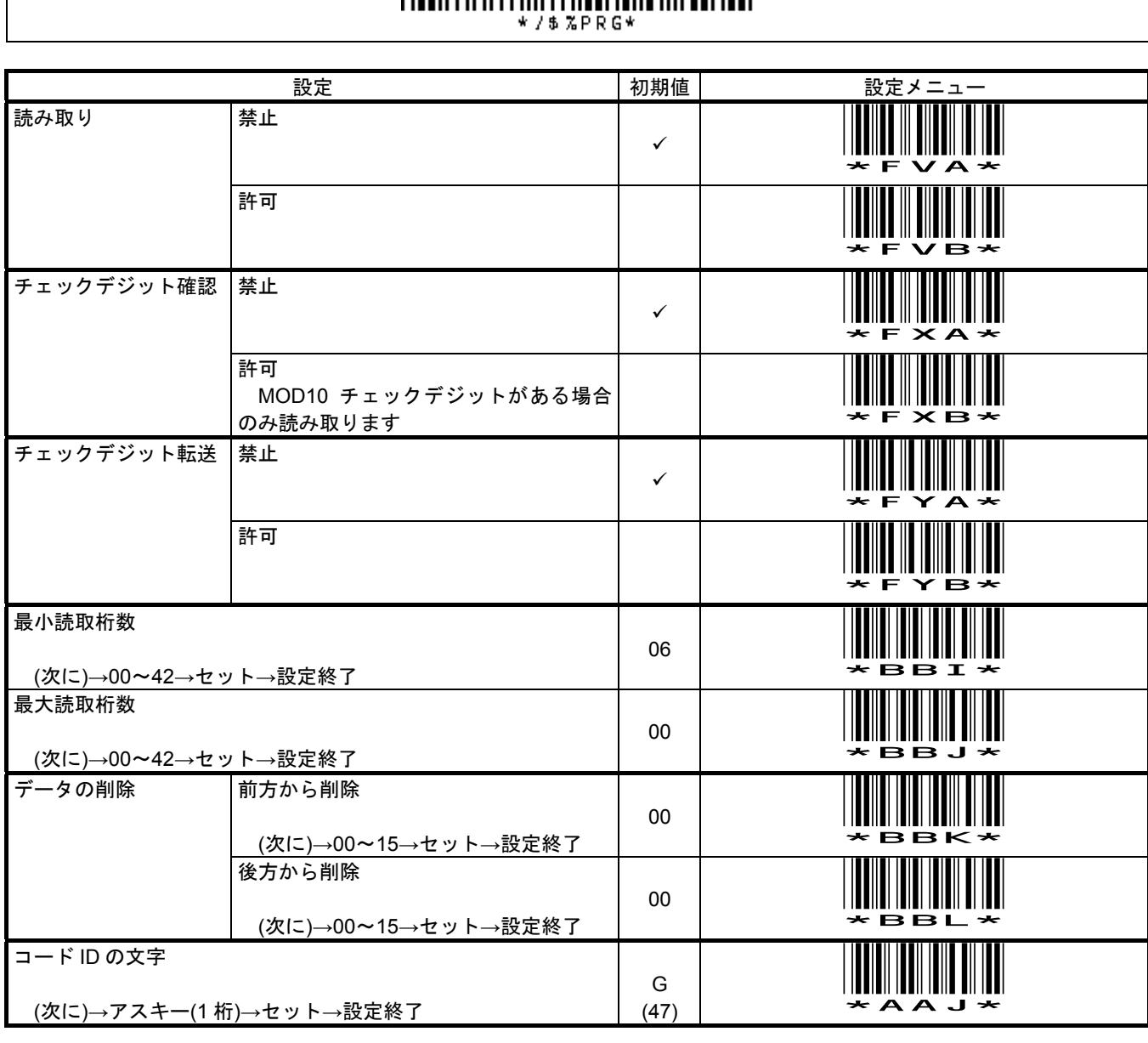

メモ 出荷時の初期設定では読み取り<mark>禁止</mark>になっています。 最小読取桁数は 6 桁になっています。

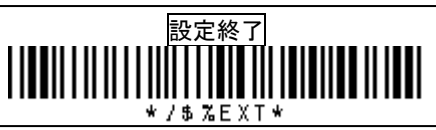

## **9-4-9** 読取設定 **Codabar / NW7**

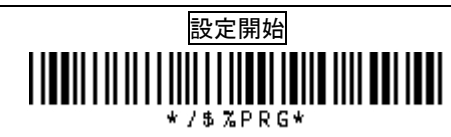

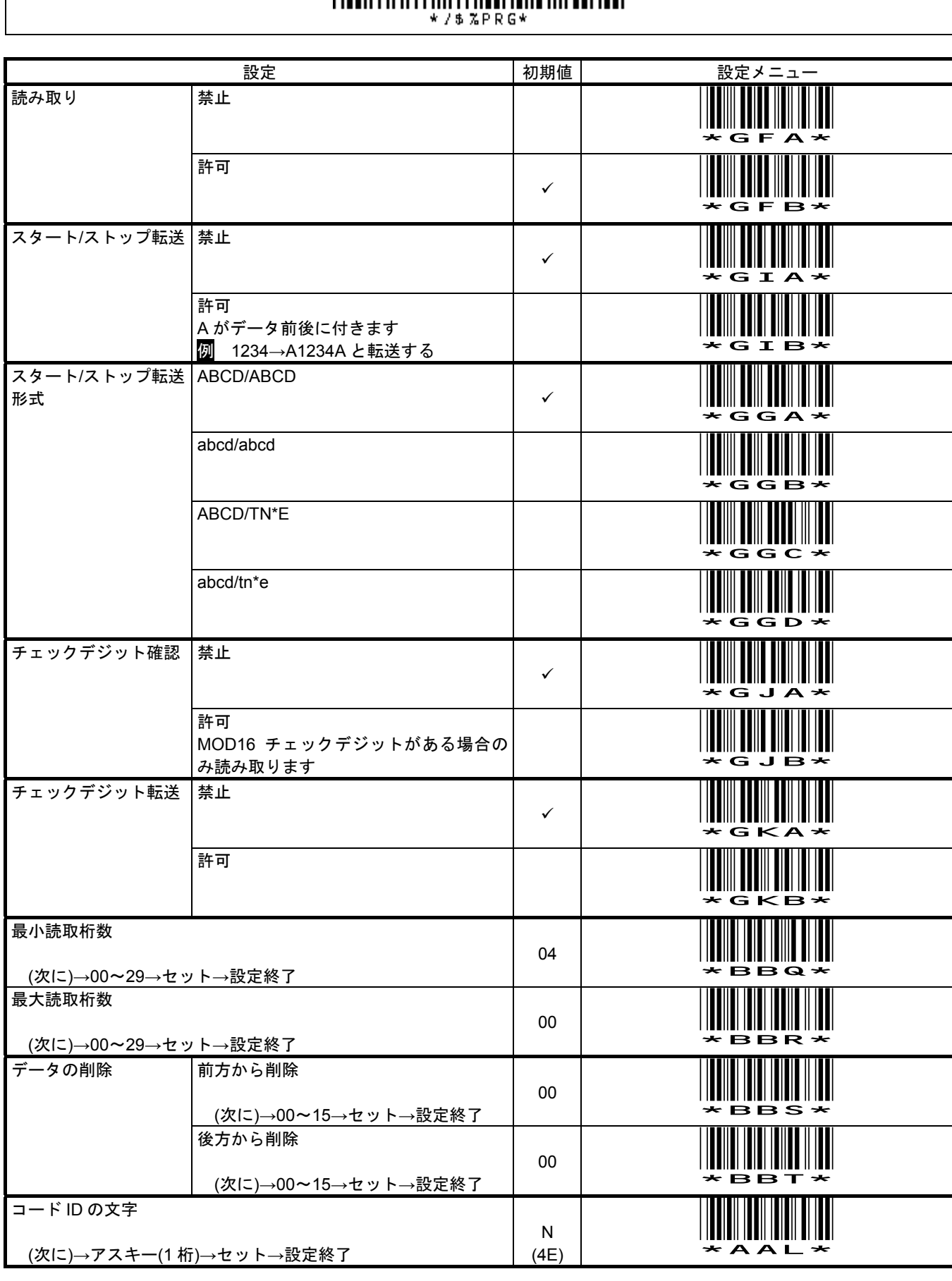

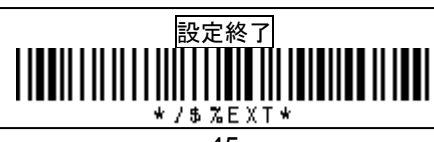

#### **9-4-10** 読取設定 **Code 128**

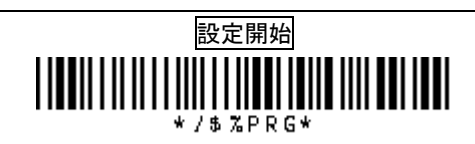

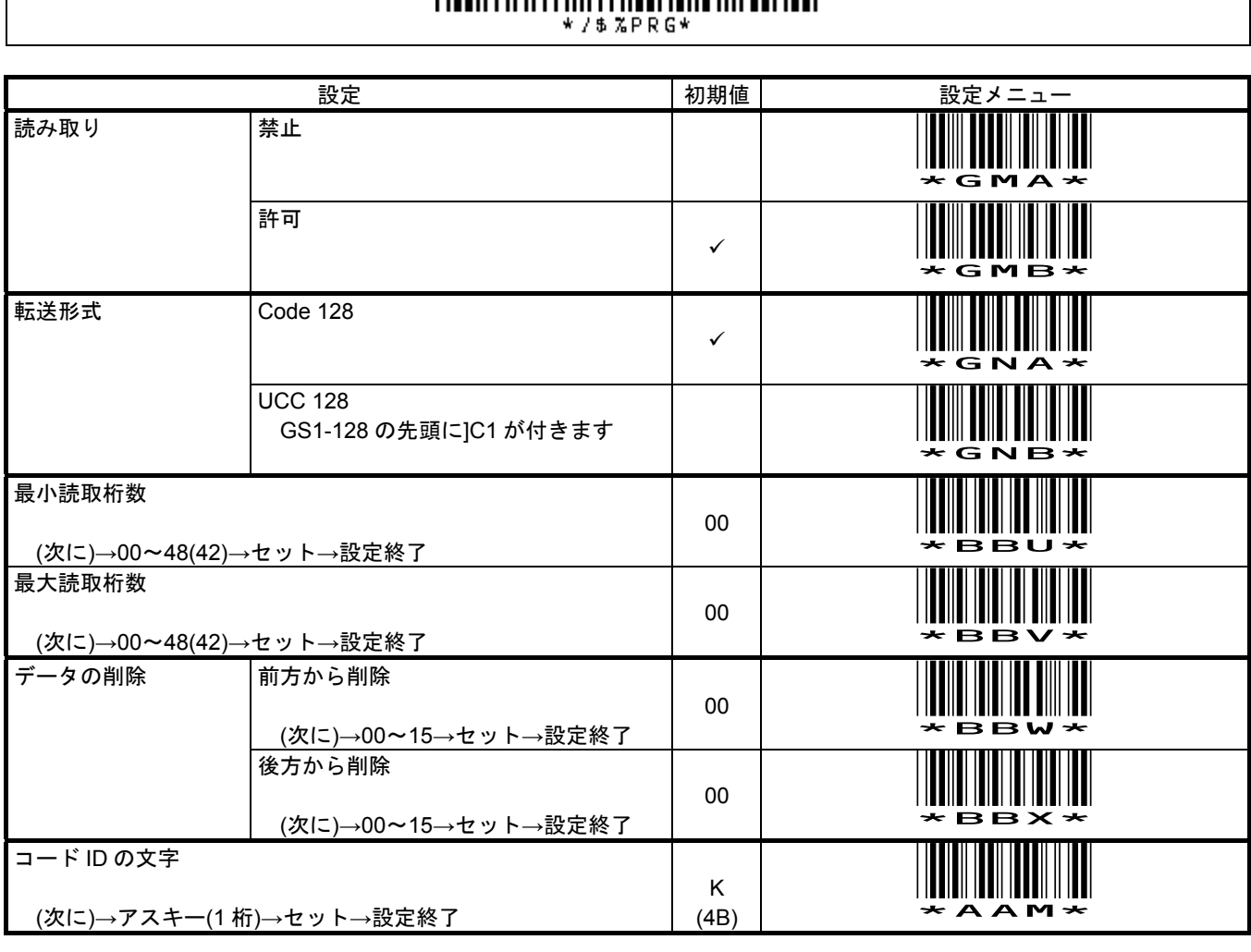

メモ Code128 の転送形式を UCC 128 に設定し、かつ、制御文字のファンクションキー変換を許可に設定すると スタートキャラクタの次の FNC1 と区切りの FNC1 が F12 キーになりますのでご注意下さい。

最大読取桁数はコードセット C のみの場合 48 桁、コードセット A、コードセット B は 42 桁です。

桁数を設定する場合、チェックデジット(1 桁)を足して設定して下さい。

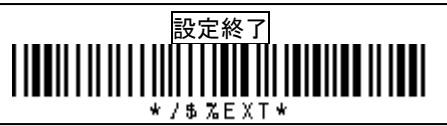

## **9-4-11** 読取設定 **Code 93**

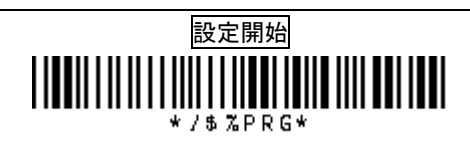

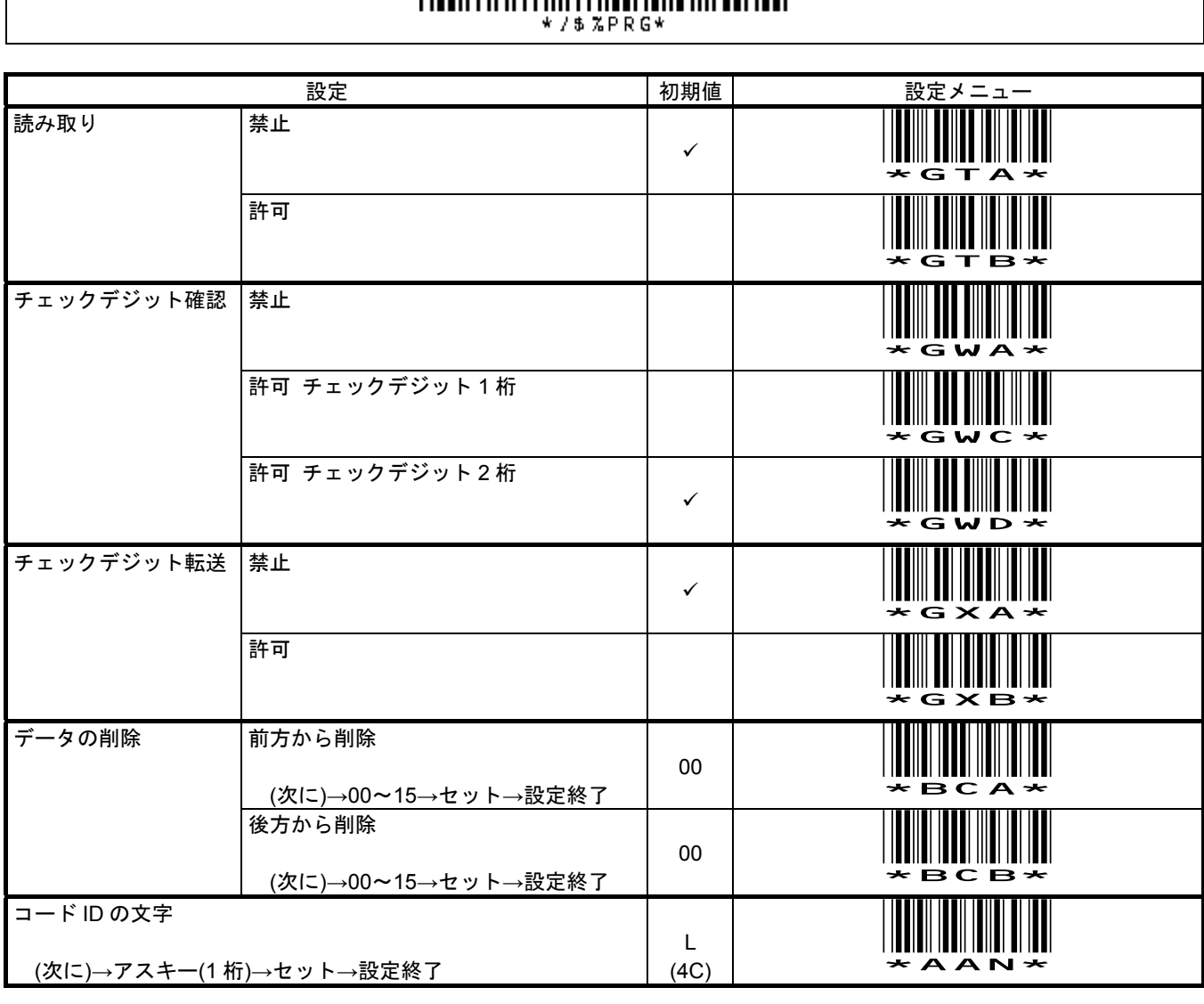

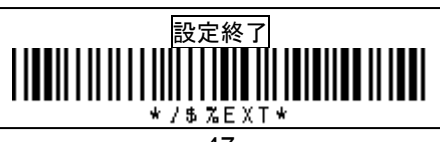

## **9-4-12** 読取設定 **Code 11**

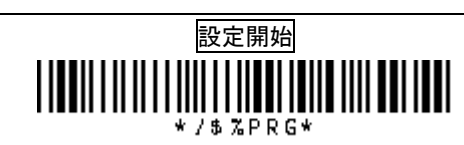

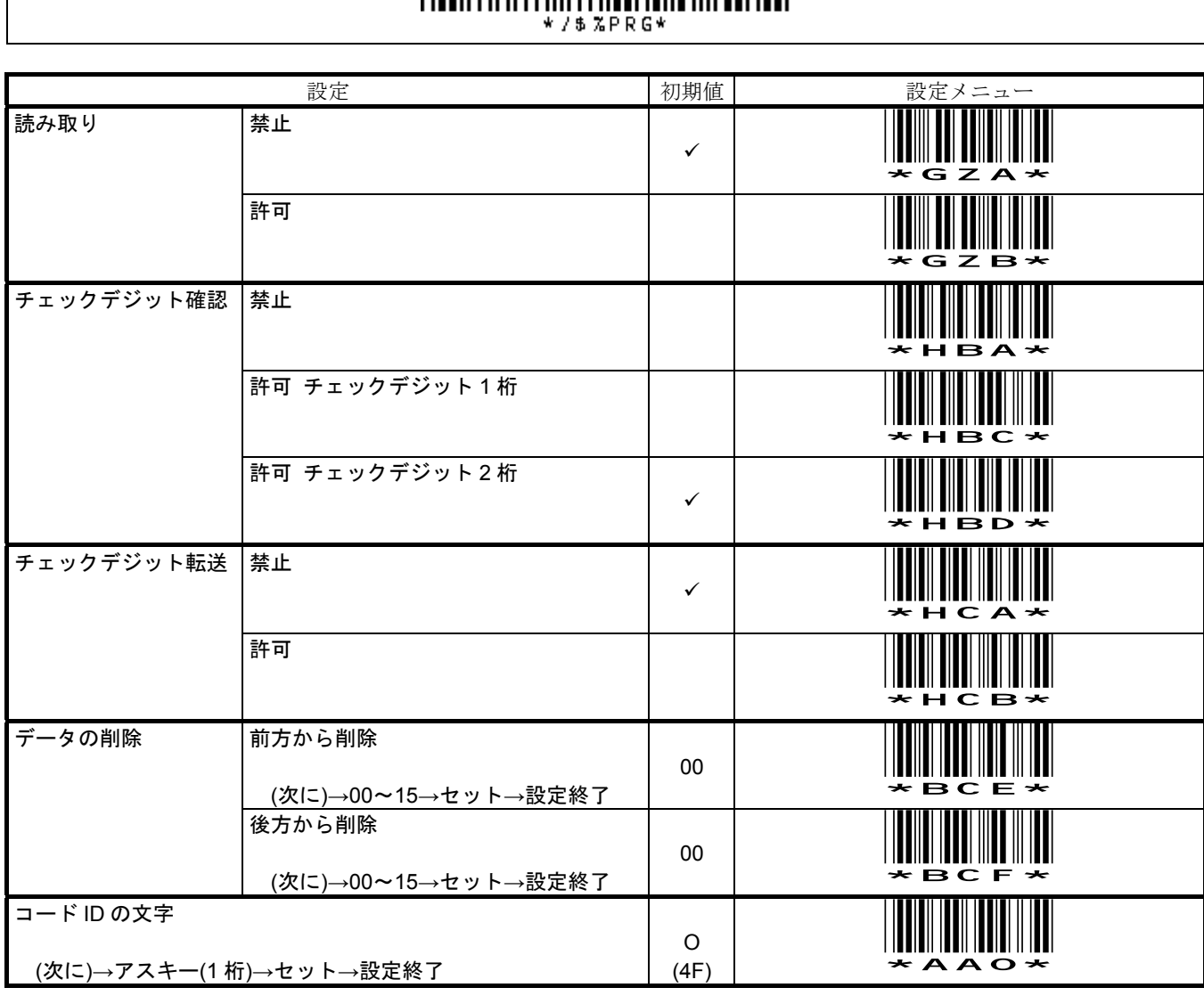

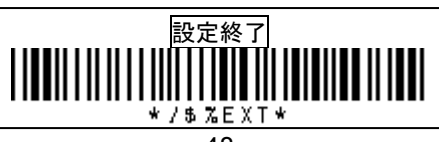

## **9-4-13** 読取設定 **MSI/Plessey**

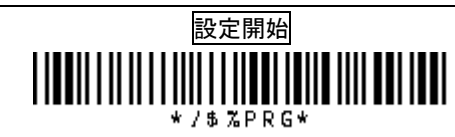

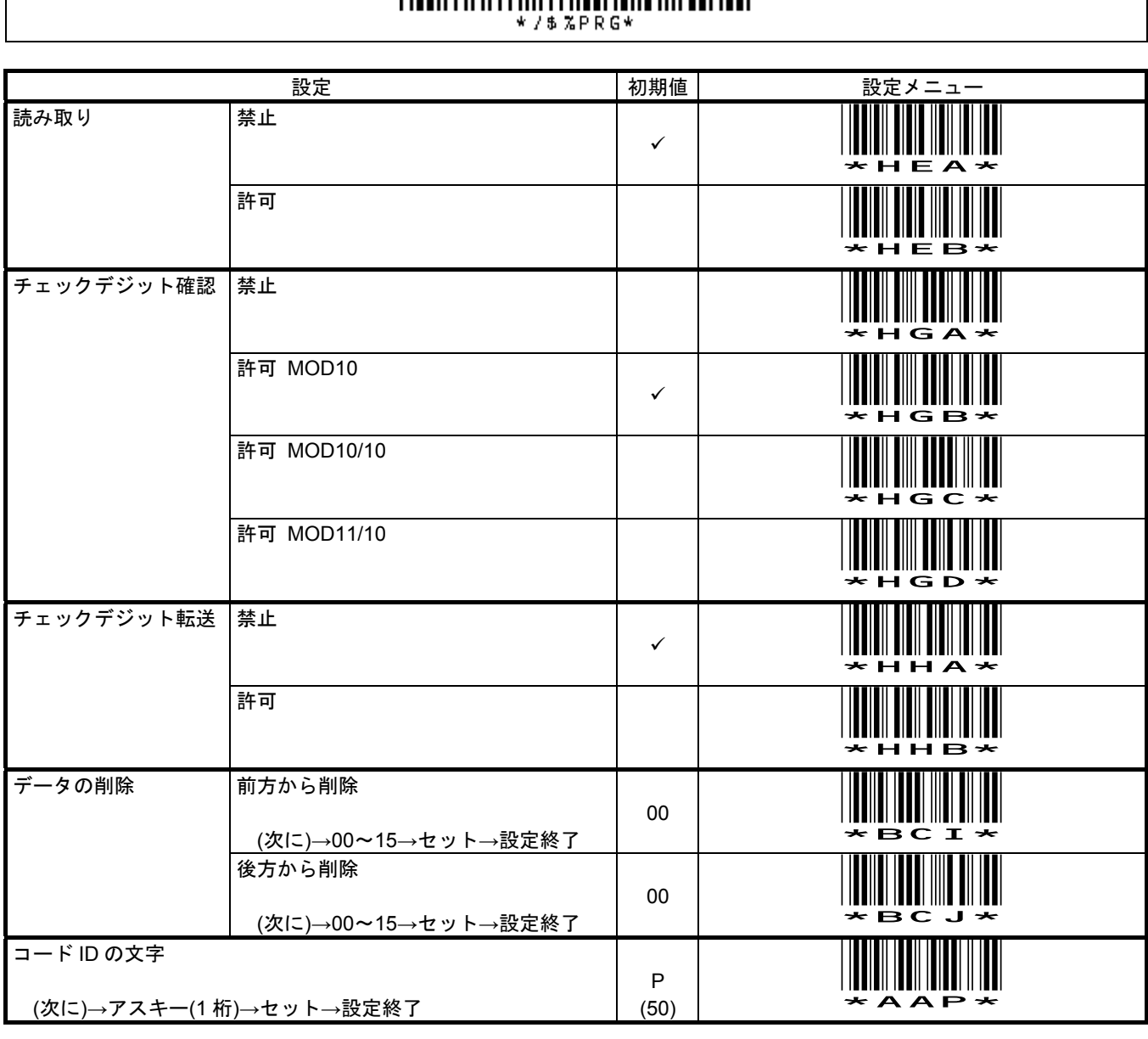

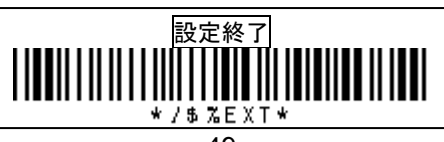

#### **10-1** 保証

#### ■保証について

本製品には保証書が添付されておりません。ただし、本製品に表示している製造番号(シリアルナンバー、S/N)によって 保証期間を管理し、保証規定に基づく保証対象製品としております。

■保証規定

保証規定はお客様が購入された本製品について、修理などに関する保証の条件等を規定するものです。

■保証期間

お買い上げ日から 1 年間

■無償保証

製品が正常な使用状態のもとで故障した場合、保証期間内に当社に対し修理を依頼することにより、無償保証の適用を受け ることができます。但し、保証期間内であっても次に掲げる場合は無償保証の適用を受けることができません。

- 1. 修理依頼時に、修理依頼書をご提示いただけない場合。
- 2. 使用上の誤り(落下による衝撃など)によって故障及び損傷が発生した場合。
- 3. お客様が製品を改造、分解、修理された場合。

4. お客様が、当社が指定するもの以外の機器と接続したことによって故障または破損した場合。

- 5. お客様による運送または移動の際に、落下または衝撃によって故障または破損した場合。
- 6. 火災、地震、風水害、落雷およびそのほかの天災地変、または異常電圧などの外部的 要因によって故障または破損した場合。
- 7. 消耗品(ケーブル、電池)は無償保証の対象外のため有償交換となります。
- 8. 以上に掲げる場合のほか、故障の原因がお客様の使用方法にあると認められた場合。

#### ■保証範囲

- ・保証規定は、製品についてのみ無償修理をお約束するもので、製品の故障またはお取り扱い上の注意に反する使用により発 生した損害、損失については、弊社は一切補償いたません。
- ・修理または交換にかかる付帯費用(運送費など)は一切補償いたしません。
- ・保証規定は、日本国内においてのみ有効です。

#### **10-2** 修理

●修理について

故障と思われる症状が発生した場合は、説明書などをお読みいただき、正しい設定・接続ができているかをご確認ください。 症状が改善されない場合は、弊社ホームページ掲載の「修理依頼書」を印刷の上、修理依頼書に必要事項をご記入いただき、 製品に添付して指定の宛先まで現品をお送りください。

修理依頼品の発送送料はお客様のご負担とさせていただきますのでご了承ください。

●修理依頼・製品の送付先について

修理をご依頼になる場合は、まず弊社にご相談ください。

●修理依頼書の入手先

弊社ホームページからダウンロードしてください。

お問い合わせ先

株式会社アチーヴ

ホームページ http://www.achi-eve.co.jp/

メール info\_mail@achi-eve.co.jp

〒230-0051 横浜市鶴見区鶴見中央 4-36-1 ナイス第 2 ビル 5F

電話 045-508-1877 FAX 045-501-4922

#### 付録 A サンプルバーコード

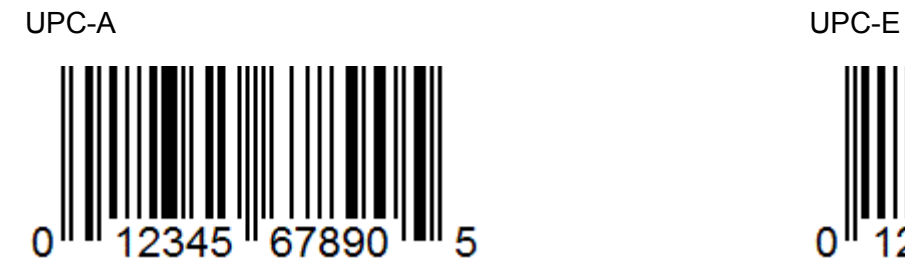

 $\Omega$ 5

JAN-13(EAN-13) JAN-8(EAN-8)

345

678906

 $\overline{\mathbf{A}}$ 

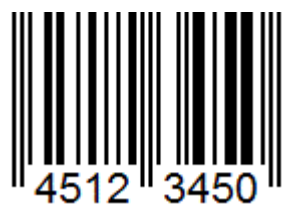

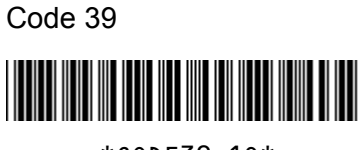

\*CODE39-1Q\*

Interleaved 2 of 5 (ITF) ※

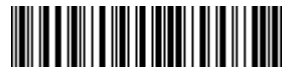

 14512345678903 ※出荷時、読み取りは<mark>禁止</mark> ※出荷時、最小読取桁数は 6 桁

Codabar / NW7

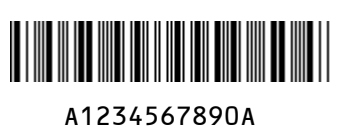

Code 128 Code128-567890

印刷設定や環境によってはサンプルを正しく印刷できず、読み取らない場合があります。

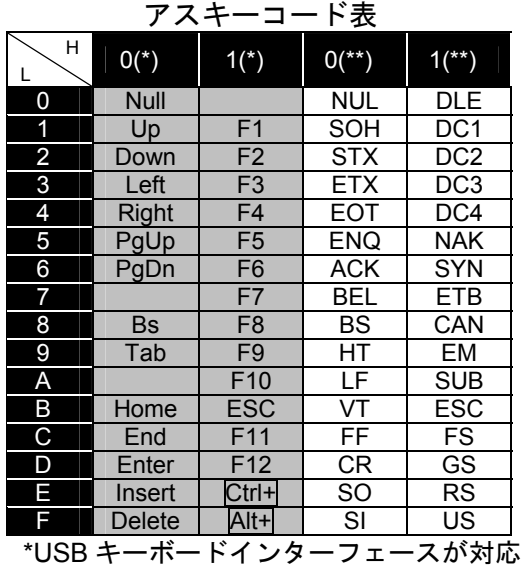

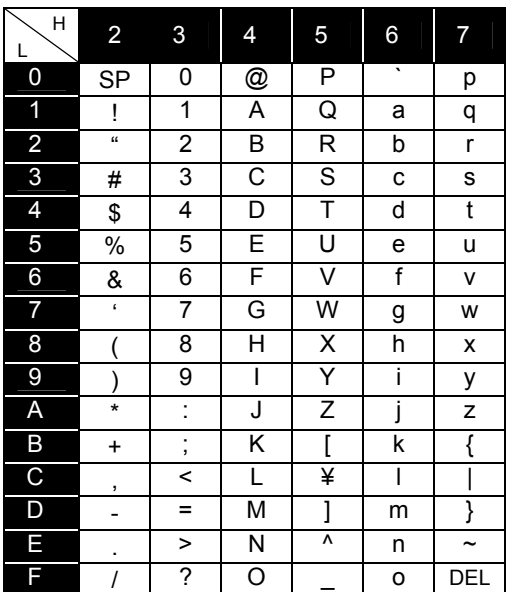

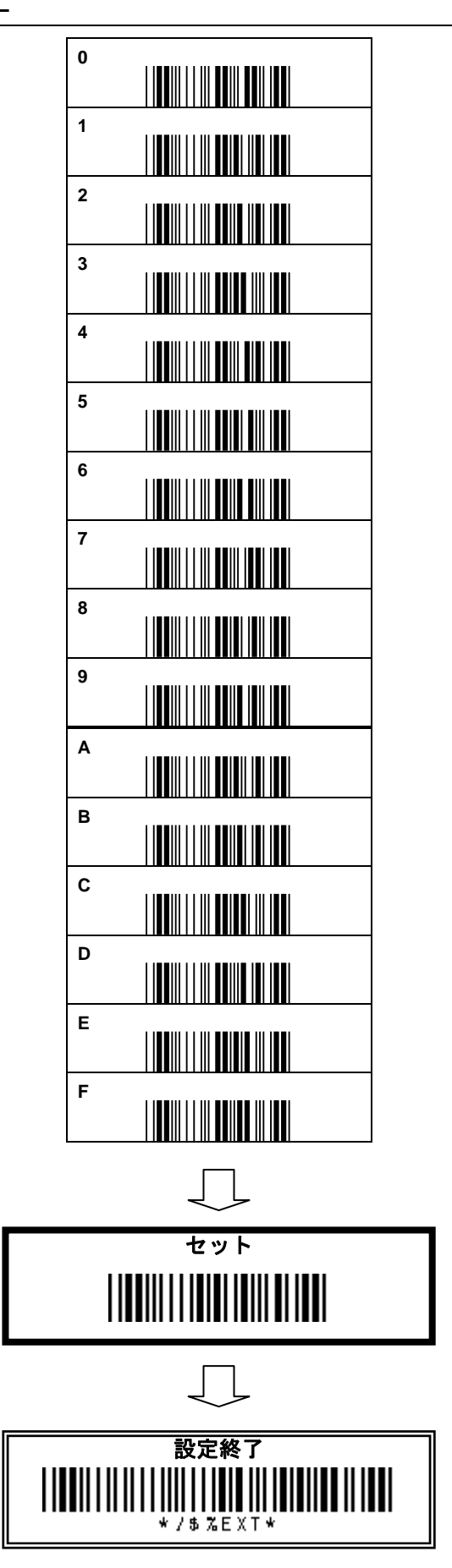